# **Manual de instruções**

**Sensor de ultrassom para a medição contínua de nível de enchimento**

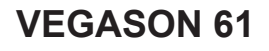

Quatro condutores 4 … 20 mA/HART

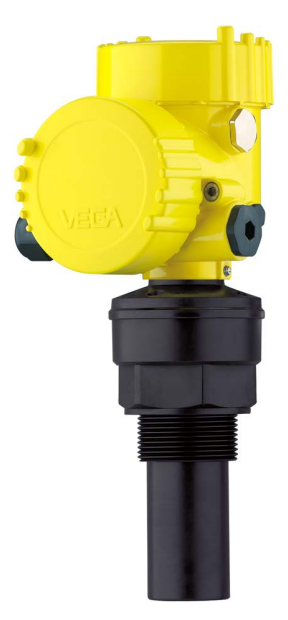

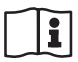

Document ID: 28778

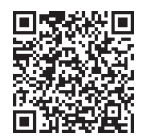

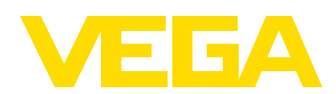

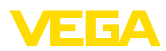

# Índice

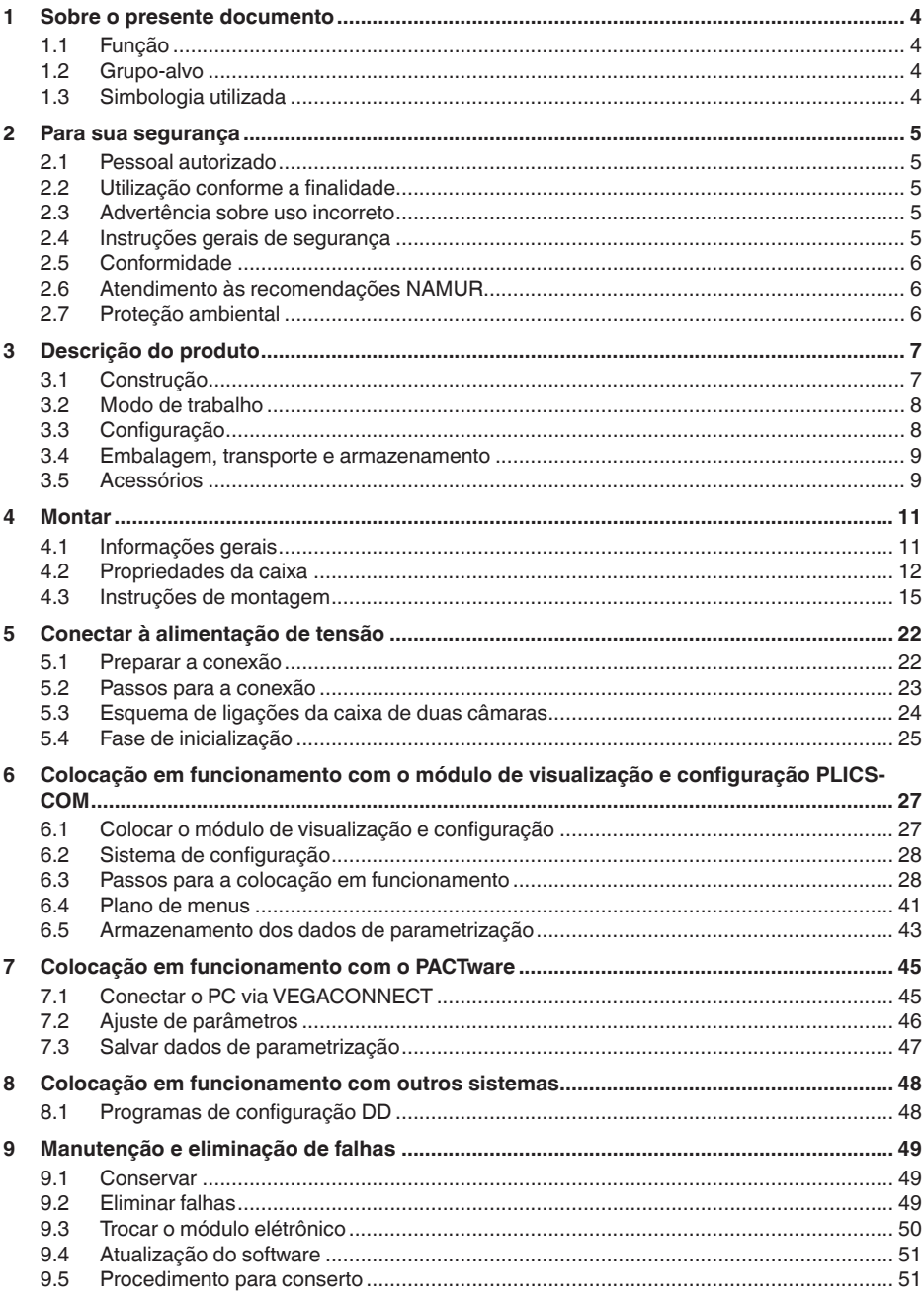

28778-PT-231026

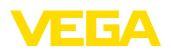

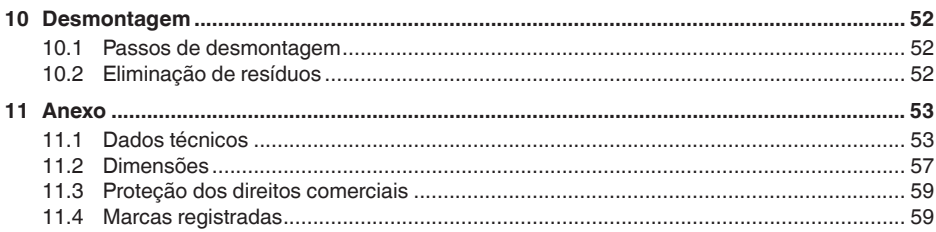

#### **Instruções de segurança para áreas Ex:**

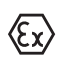

Observe em aplicações Ex as instruções de segurança específicas. Tais instruções são fornecidas com todos os dispositivo com homologação EX e constituem parte integrante do manual de instruções.

Versão redacional: 2023-10-24

<span id="page-3-1"></span><span id="page-3-0"></span>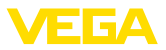

# **1 Sobre o presente documento**

# **1.1 Função**

O presente manual fornece-lhe as informações necessárias para a montagem, conexão e colocação do dispositivo em funcionamento, além de instruções importantes para a manutenção, eliminação de falhas e troca de componentes. Leia-o, portanto, antes do comissionamento e guarde-o bem como parte do produto, próximo ao dispositivo e sempre acessível.

# <span id="page-3-2"></span>**1.2 Grupo-alvo**

Este manual de instruções destina-se a pessoal devidamente formado e qualificado, deve ficar acessível a esse pessoal e seu conteúdo tem que ser aplicado.

# **1.3 Simbologia utilizada**

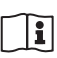

#### **ID do documento**

Este símbolo na capa deste manual indica o ID documento. Introduzindo-se o ID do documento no site [www.vega.com,](http://www.vega.com) chega-se ao documento para download.

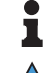

**Informação, nota, dica:** este símbolo identifica informações adicionais úteis e dicas para um bom trabalho.

**Nota:** este símbolo identifica notas para evitar falhas, erros de funcionamento, danos no dispositivo e na instalação.

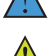

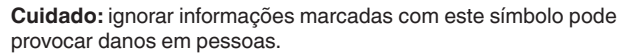

**Advertência:** ignorar informações marcadas com este símbolo pode provocar danos sérios ou fatais em pessoas.

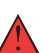

**Perigo:** ignorar informações marcadas com este símbolo provocará danos sérios ou fatais em pessoas.

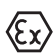

#### **Aplicações em áreas com perigo de explosão**

Este símbolo indica informações especiais para aplicações em áreas com perigo de explosão.

- **• Lista** O ponto antes do texto indica uma lista sem sequência obrigatória.
- **1 Sequência definida**

Números antes do texto indicam passos a serem executados numa sequência definida.

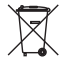

#### **Eliminação**

Este símbolo indica informações especiais para aplicações para a eliminação.

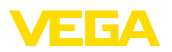

# <span id="page-4-0"></span>**2 Para sua segurança**

# <span id="page-4-1"></span>**2.1 Pessoal autorizado**

Todas as ações descritas nesta documentação só podem ser efetuadas por pessoal técnico devidamente qualificado e autorizado.

Ao efetuar trabalhos no e com o dispositivo, utilize o equipamento de proteção pessoal necessário.

# <span id="page-4-2"></span>**2.2 Utilização conforme a finalidade**

O VEGASON 61 é um sensor para a medição contínua de nível de enchimento.

Informações detalhadas sobre a área de utilização podem ser lidas no capítulo "*Descrição do produto*".

A segurança operacional do dispositivo só ficará garantida se ele for utilizado conforme a sua finalidade e de acordo com as informações contidas no manual de instruções e em eventuais instruções complementares.

# <span id="page-4-3"></span>**2.3 Advertência sobre uso incorreto**

Se o produto for utilizado de forma incorreta ou não de acordo com a sua finalidade, podem surgir deste dispositivo perigos específicos da aplicação, por exemplo, um transbordo do reservatório, devido à montagem errada ou ajuste inadequado. Isso pode causar danos materiais, pessoais ou ambientais. Isso pode prejudicar também as propriedades de proteção do dispositivo.

# <span id="page-4-4"></span>**2.4 Instruções gerais de segurança**

O dispositivo atende aos padrões técnicos atuais, sob observação dos respectivos regulamentos e diretrizes. Ele só pode ser utilizado se estiver em perfeito estado técnico e um funcionamento seguro esteja garantido. A empresa proprietária do dispositivo é responsável pelo seu funcionamento correto. No caso de uso em produtos agressivos ou corrosivos que possam danificar o dispositivo, o usuário tem que se assegurar, através de medidas apropriadas, do seu funcionamento correto.

É necessário observar as instruções de segurança contidas neste manual, os padrões nacionais de instalação e os regulamentos vigentes relativos à segurança e à prevenção de acidentes também precisam ser observados.

Por motivos de segurança e garantia, intervenções que forem além dos manuseios descritos no manual de instruções só podem ser efetuadas por pessoal autorizado por nós. Modificações feitas por conta própria são expressamente proibidas. Por motivos de segurança, só podem ser usados acessórios indicados por nós.

Para evitar perigos, devem ser respeitadas as sinalizações e instruções de segurança fixadas no dispositivo.

<span id="page-5-0"></span>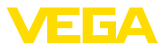

# **2.5 Conformidade**

O dispositivo atende as exigências legais das diretrizes ou regulamentos técnicos específicos do país em questão. Confirmamos a conformidade através de uma marcação correspondente.

As respectivas declarações de conformidade podem ser encontradas em nosso site.

#### **Compatibilidade eletromagnética**

Os aparelhos foi construídos para serem utilizados em ambiente industrial. São de se esperar interferências nos cabos ou irradiadas, o que é comum em aparelhos da classe A conforme a norma EN 61326-1. Caso o aparelho venha a ser utilizado em outro tipo de ambiente, deve-se tomar medidas apropriadas para garantir a compatibilidade eletromagnética com outros aparelhos.

# <span id="page-5-1"></span>**2.6 Atendimento às recomendações NAMUR**

A NAMUR uma associação que atua na área de automação da indústria de processamento na Alemanha. As recomendações NAMUR publicadas valem como padrões na instrumentação de campo.

O dispositivo atende as exigências das seguintes recomendações NAMUR:

- NE 21: 2012 Compatibilidade eletromagnética de meios operacionais
- NE 43 Nível de sinais para a informação de falha de transmissores
- NE 53 Compatibilidade de aparelhos de campo e componentes de visualização/configuração

Para maiores informações, vide [www.namur.de.](http://www.namur.de)

# <span id="page-5-2"></span>**2.7 Proteção ambiental**

A proteção dos recursos ambientais é uma das nossas mais importantes tarefas. Por isso, introduzimos um sistema de gestão ambiental com o objetivo de aperfeiçoar continuamente a proteção ecológica em nossa empresa. Nosso sistema de gestão ambiental foi certificado conforme a norma DIN EN ISO 14001.

Ajude-nos a cumprir essa meta, observando as instruções relativas ao meio ambiente contidas neste manual:

- Capítulo "*Embalagem, transporte e armazenamento*"
- Capítulo "*Eliminação controlada do dispositivo*"

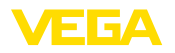

# <span id="page-6-0"></span>**3 Descrição do produto**

# <span id="page-6-1"></span>**3.1 Construção**

**Volume de fornecimento**

São fornecidos os seguintes componentes:

• Sensor de ultrassom

O escopo adicional de fornecimento consiste em:

- Documentação
	- Guia rápido VEGASON 61
	- Instruções para acessórios opcionais para o dispositivo
	- "*Instruções de segurança*" específicas para aplicações Ex (em modelos Ex)
	- Se for o caso, outros certificados

#### **Informação:**

No manual de instruções são descritas também características opcionais do dispositivo. O respectivo volume de fornecimento depende da especificação da encomenda.

#### **Componentes**

O VEGASON 61 é composto dos componentes a seguir:

- Transdutor acústico com sensor de temperatura integrado
- Caixa com sistema eletrônico
- Tampa da caixa, opcionalmente com módulo de visualização e configuração PLICSCOM

Os componentes estão à disposição em diferentes modelos.

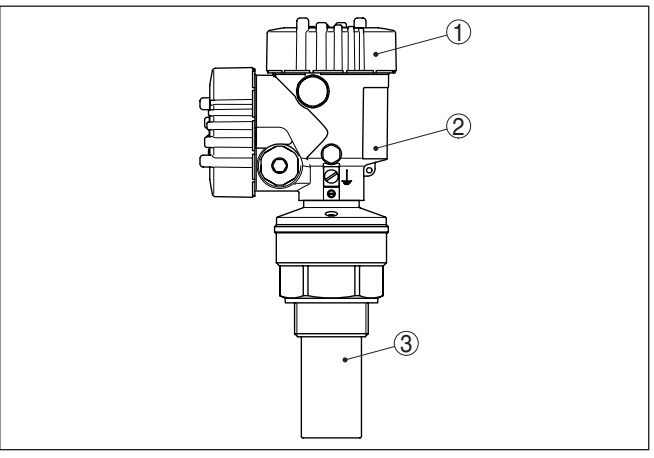

*Fig. 1: VEGASON 61, Caixa de alumínio de duas câmaras*

- *1 Tampa da caixa com PLICSCOM integrado (opcional)*
- *2 Caixa com sistema eletrônico, opcionalmente com conector de encaixe*
- *3 Conexão do processo com transdutor acústico*

**Placa de características**

28778-PT-231026

28778-PT-231026

A placa de características contém os dados mais importantes para a identificação e para a utilização do dispositivo:

• Tipo de dispositivo

<span id="page-7-0"></span>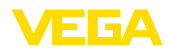

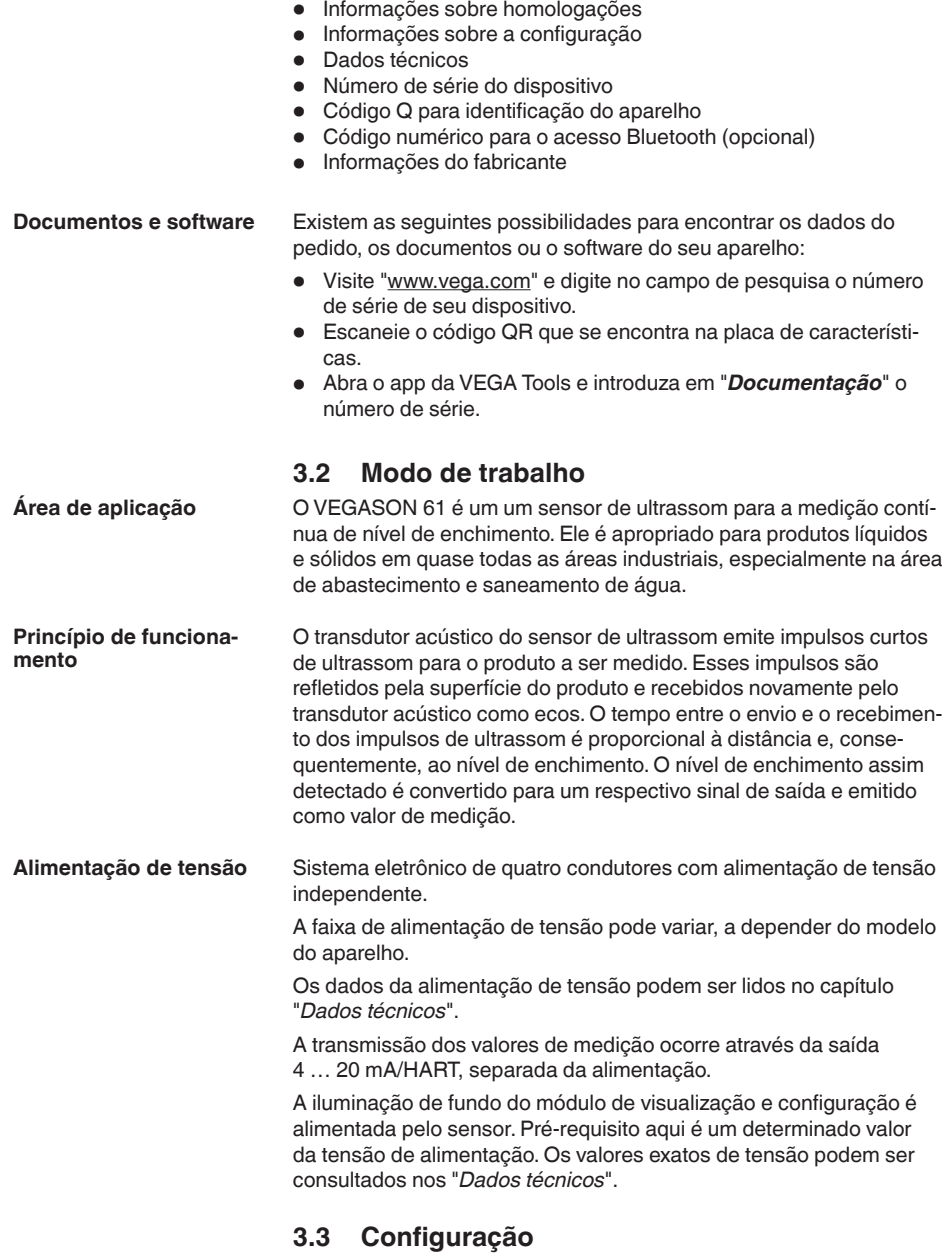

O dispositivo oferece as seguintes possibilidades de configuração:

• Com <sup>o</sup> módulo de visualização <sup>e</sup> configuração

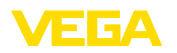

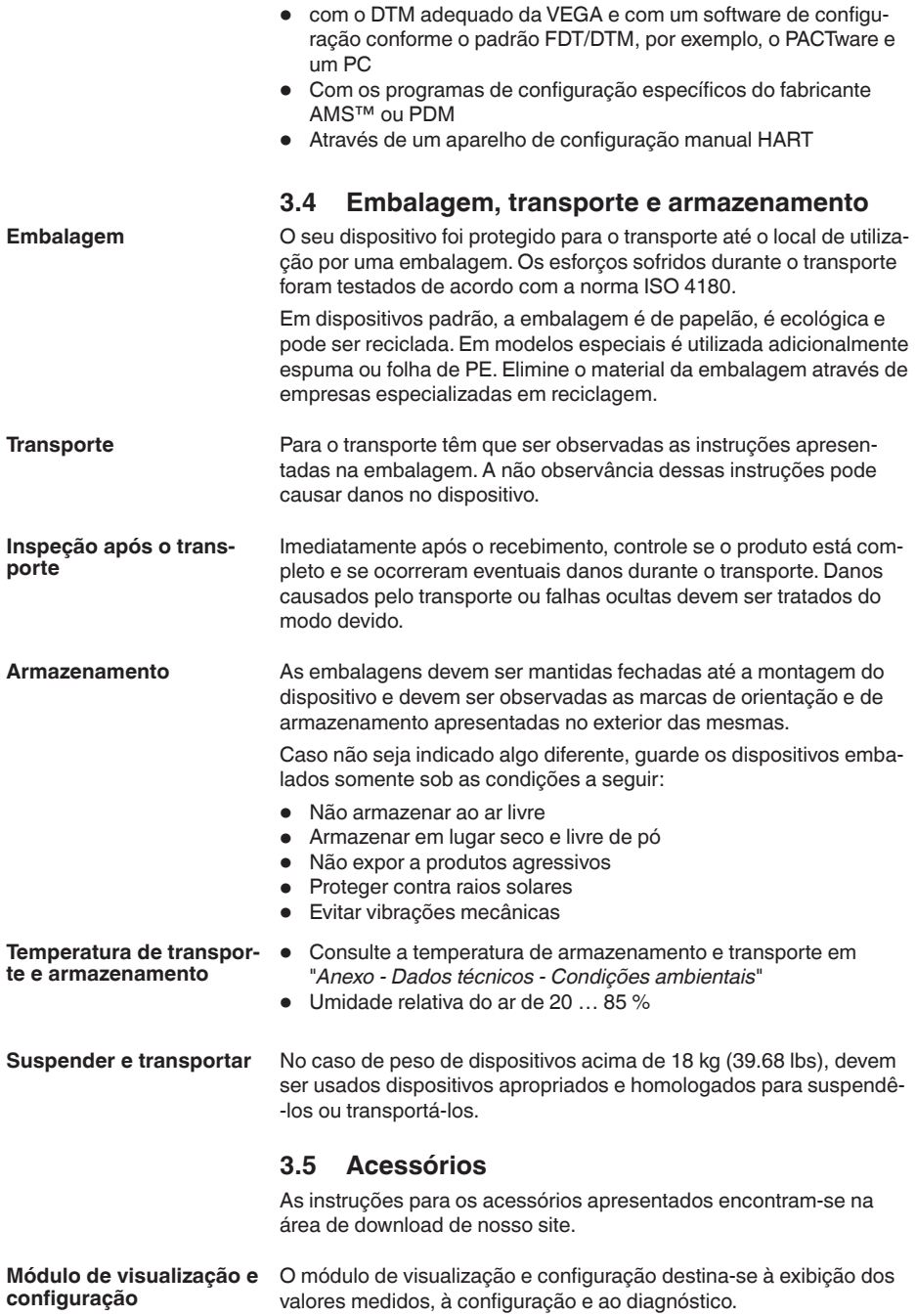

28778-PT-231026

28778-PT-231026

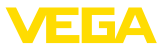

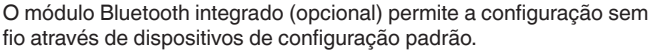

- O adaptador de interface VEGACONNECT permite a conexão de aparelhos com função de comunicação através da interface USB de um PC. **VEGACONNECT**
- O VEGADIS 81 é uma unidade externa de leitura e comando para sensores plics® da VEGA. **VEGADIS 81**
- O VEGADIS 82 é apropriado para a exibição de valores de medição e para a configuração de sensores com protocolo HART. Ele é intercalado na linha de sinal 4 … 20 mA/HART. **VEGADIS 82**
- O PLICSMOBILE T81 é uma unidade GSM/GPRS/UMTS externa destinada à transmissão de valores de medição e para a configuração remota de parâmetros de sensores HART. **PLICSMOBILE T81**
- A capa protege a caixa do sensor contra sujeira e aquecimento excessivo por raios solares. **Cobertura de proteção**
- Estão disponíveis flanges roscados em diversos modelos, correspondentes aos seguintes padrões: DIN 2501, EN 1092-1, BS 10, ASME B 16.5, JIS B 2210-1984, GOST 12821-80. **Flanges**

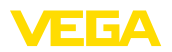

# **4 Montar**

# **4.1 Informações gerais**

# **Condições do processo**

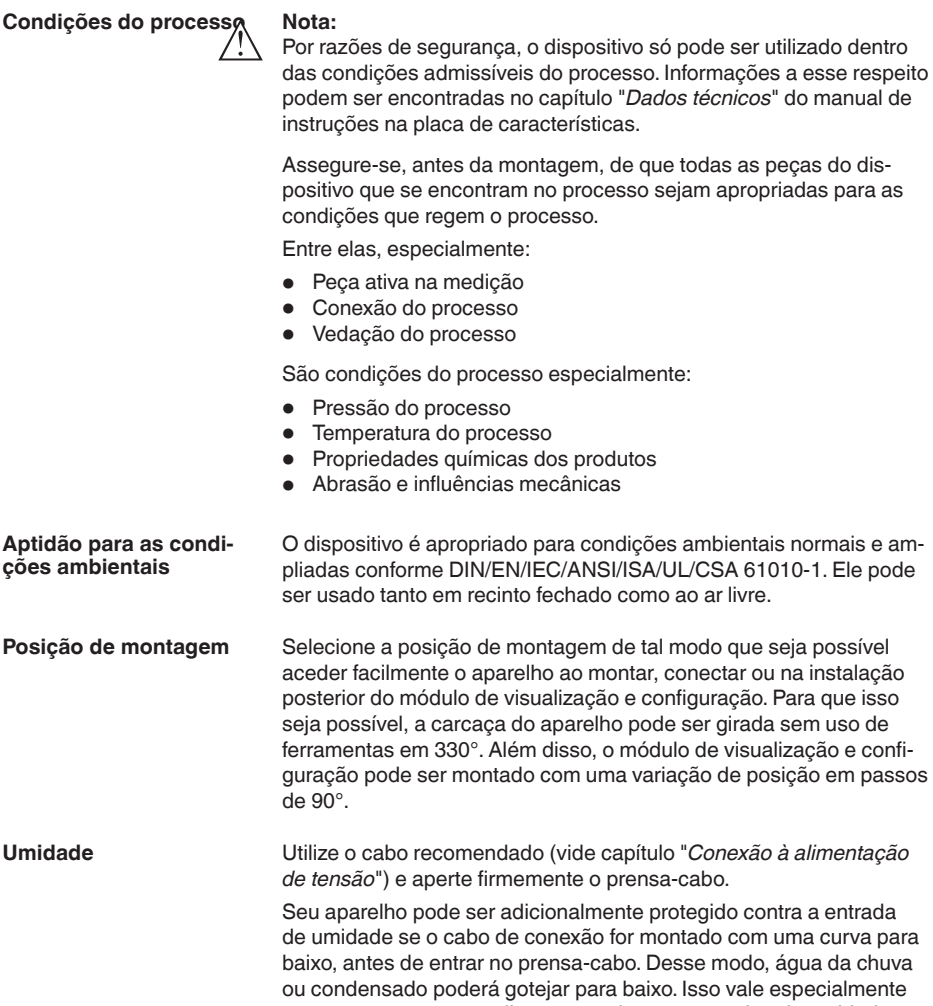

para a montagem ao ar livre, em recintos com perigo de umidade (por exemplo, durante processos de limpeza) ou em reservatórios refrigerados ou aquecidos.

Para manter o grau de proteção do dispositivo, assegure-se de que sua tampa esteja fechada durante a operação e, se for o caso, travada.

**Umidade**

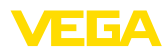

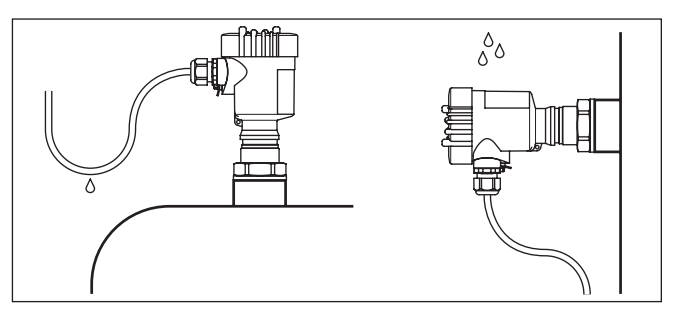

*Fig. 2: Medidas para evitar a entrada de umidade*

#### **Montagens das entradas de cabo - rosca NPT Prensa-cabos**

#### **Rosca métrica**

Em caixas do dispositivo com roscas métricas, os prensa-cabos são enroscados de fábrica. Eles são protegidos para o transporte por bujões de plástico.

É necessário remover esses bujões antes de efetuar a conexão elétrica.

#### **Rosca NPT**

Em caixas de dispositivo com roscas NPT autovedantes, os prensacabos não podem ser enroscados pela fábrica. Por isso motivo, os orifícios livres de passagem dos cabos são protegidos para o transporte com tampas de proteção contra pó vermelhas.

Essas capas protetoras têm que ser substituídas por prensa-cabos homologados ou fechadas por bujões apropriados antes da colocação em funcionamento.

Sobrepressão no reservatório não influencia o VEGASON 61.Vácuo atenua impulsos de ultra-som. Isso interfere nos resultados da medição, principalmente se o nível de enchimento for muito baixo. A partir de -0,2 bar (-20 kPa), deveria ser utilizado outro princípio de medição, como, por exemplo, radar ou radares guiados (TDR). **Pressão/vácuo**

# **4.2 Propriedades da caixa**

O elemento filtrante na caixa serve para ventilá-la. **Elemento de filtragem**

> Para uma ventilação eficaz, o elemento filtrante deve estar sempre livre de acúmulos. Portanto, monte o dispositivo de modo que o elemento filtrante fique protegido de acúmulos.

# **Nota:**

Não utilize um lava-jato para limpar as caixas com graus de proteção padrão. O elemento filtrante poderia ser danificado e a umidade poderia penetrar na caixa.

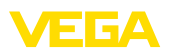

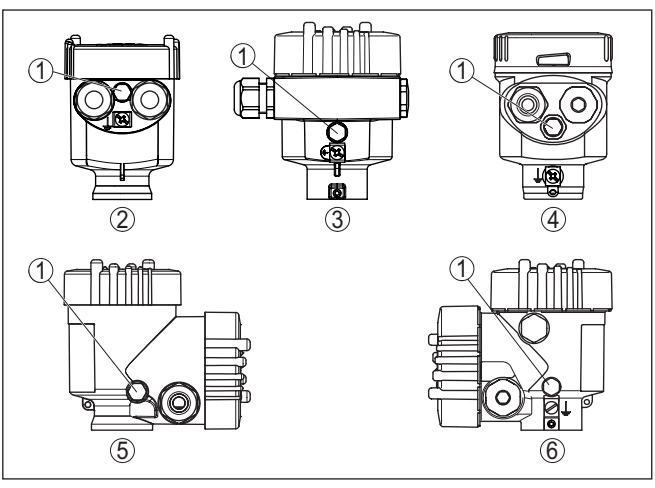

*Fig. 3: Posição do elemento filtrante dependendo da caixa*

- *1 Elemento de filtragem*
- *2 Caixa de uma câmara de plástico*
- *3 Caixa de alumínio de uma câmara, caixa de aço inoxidável de duas câmaras (fundição fina)*
- *4 Caixa de uma câmara de aço inoxidável (eletropolido)*
- *5 Caixa de duas câmaras de plástico*
- *6 Alumínio duas câmaras*

vez do elemento filtrante.

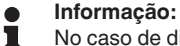

No caso de dispositivos com grau de proteção IP66/IP68 (1 bar), a ventilação é feita através de um capilar no cabo permanentemente conectado. Nesses dispositivos, é instalado na caixa um bujão em

A caixa do VEGASON 61 pode ser completamente girada em 360°. Isso permite a leitura ideal do display e facilita a entrada do cabo.1) **Alinhamento da caixa**

> Em caixas de plástico ou de aço inoxidável eletropolido, isso pode ser feito sem necessidade de ferramentas.

> No caso de caixa de alumínio ou aço inoxidável (fundição de precisão), é preciso soltar um parafuso de retenção para girá-la, vide a figura a seguir:

1) Nenhuma limitação da rotação por batente

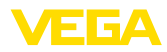

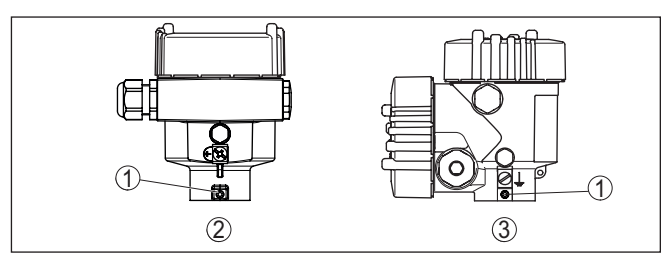

*Fig. 4: Posição do parafuso de retenção, dependendo da caixa*

- *1 Parafuso de retenção*
- *2 Caixa de uma câmara de alumínio, de aço inoxidável (fundição fina)*
- *3 Alumínio duas câmaras*

Proceda da seguinte maneira:

- 1. Soltar o parafuso de retenção (chave Allen, tamanho 2,5)
- 2. Girar a caixa para a posição desejada
- 3. Aperte novamente o parafuso de retenção (torque: vide capítulo "*Dados técnicos*").

#### **Travamento da tampa**

Em caixa de alumínio ou aço inoxidável (fundição de precisão), a tampa da caixa pode ser travada com um parafuso. Isso protege o dispositivo contra uma abertura não autorizada da caixa.

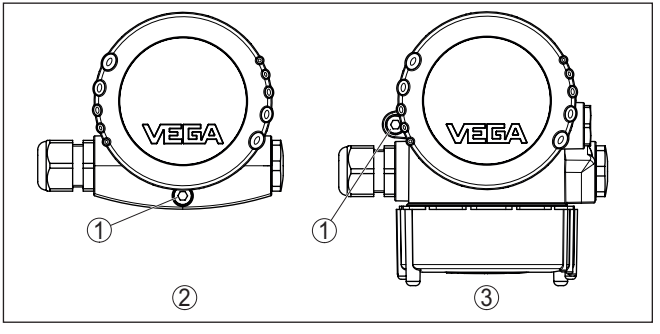

*Fig. 5: Posição do parafuso de retenção, dependendo da caixa*

- *1 Parafuso de retenção*
- *2 Caixa de uma câmara de alumínio, de aço inoxidável (fundição fina)*
- *3 Alumínio duas câmaras*

Para fixar a tampa, proceda do seguinte modo:

- 1. Enroscar a tampa na caixa firmemente com a mão
- 2. Desenroscar completamente o parafuso de retenção da caixa com uma chave de boca de tamanho 4
- 3. Controle se deixou de ser possível girar a tampa

Para destravar a tampa, proceda na sequência inversa.

#### **Nota:**

O parafuso de retenção possui dois furos transversais na cabeça para que possa ser adicionalmente selado.

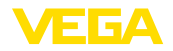

#### **Enroscar**

# **4.3 Instruções de montagem**

Enroscar o VEGASON 61 com uma chave de boca adequada pelo sextavado da luva. Consultar o torque de aperto no capítulo "*Dados técnicos*".

#### **Advertência:**

A caixa não pode ser utilizada para enroscar o aparelho! Perigo de danos no mecanismo de rotação da caixa.

#### **Posição de montagem**

Monte o sensor numa posição distante pelo menos 200 mm (7.874 in) da parede do reservatório. Se o sensor for montado no centro de tampas côncavas ou redondas do reservatório, podem ocorrer ecos múltiplos, que podem ser suprimidos através da devida calibração (vide "*Colocação em funcionamento*").

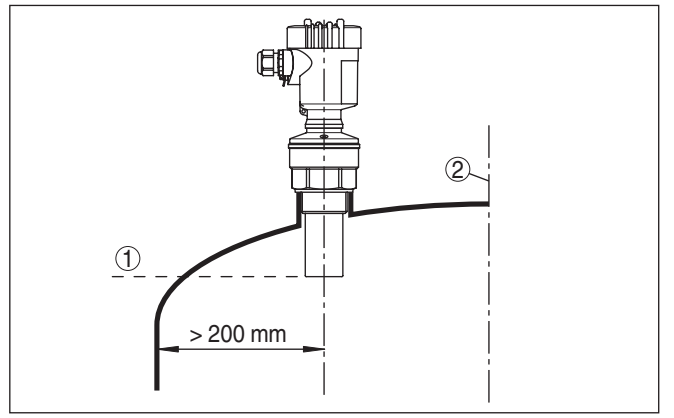

*Fig. 6: Montagem em tampa redonda do reservatório*

- *1 Nível de referência*
- *2 Centro do reservatório ou eixo simétrico*

Se esta distância não puder ser mantida, deveria ser realizado uma supressão de sinais falsos na colocação em funcionamento. Isso vale principalmente se houver perigo de incrustações na parede do reservatório. Nesse caso, recomenda-se a realização da supressão de sinais falsos mais tarde, quando já houver incrustações.

Em reservatórios com fundo cônico, pode ser vantajoso montar o dispositivo no centro do reservatório, pois assim é possível uma medição até o fundo.

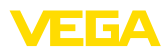

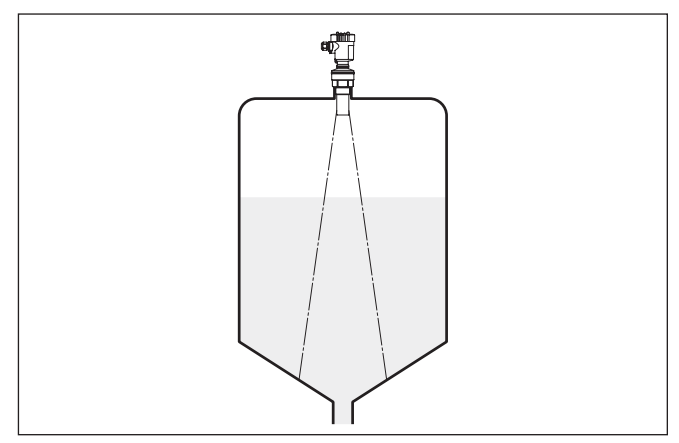

*Fig. 7: Reservatório com fundo cônico*

As luvas devem ser prefenrencialmente dimensionadas de tal modo que o lado inferior do transdutor acústico sobressaia pelo menos 10 mm (0.394 in) da luva.

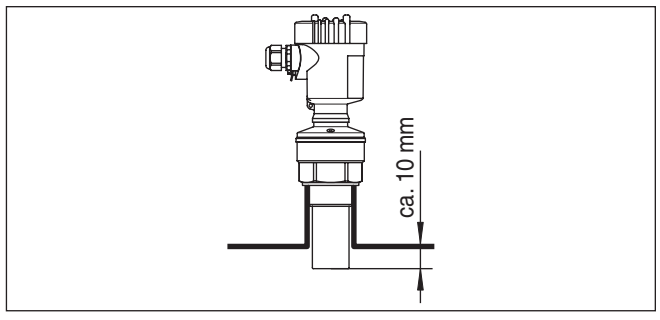

*Fig. 8: Recomendação para a montagem em luva*

No caso de boas propriedades de reflexão do produto armazenado no reservatório, o VEGASON 61 pode também ser montado em luvas mais altas que o comprimento do transdutor acústico. Os valores recomendados para a altura das luvas são mostrados na figura a seguir. A extremidade da luva deveria nesse caso ser lisa e estar livre de rebarbas e, se possível, ser até arredondadas. Efetue uma supressão de sinais falsos.

**Luva**

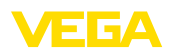

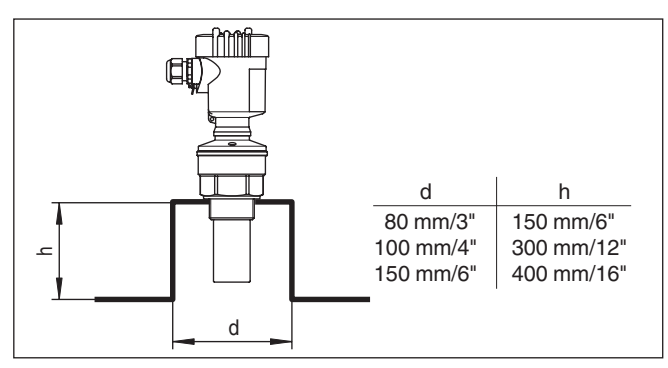

*Fig. 9: Medidas diferentes da luva*

#### **Alinhamento do sensor**

Alinhe o aparelho em líquidos de forma mais perpendicular possível em relação à superfície do produto, a fim de atingir resultados ideais na medição.

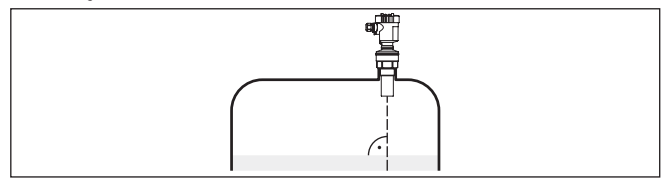

*Fig. 10: Alinhamento em líquidos*

Para reduzir a distância de bloqueio em relação ao produto, o VEGASON 61 pode ser também montado com um espelho defletor. Isso permite que se possa encher o reservatório quase totalmente. Esse método é especialmente apropriado para reservatórios abertos, como, por exemplo, bacias de coleta de água de chuva.

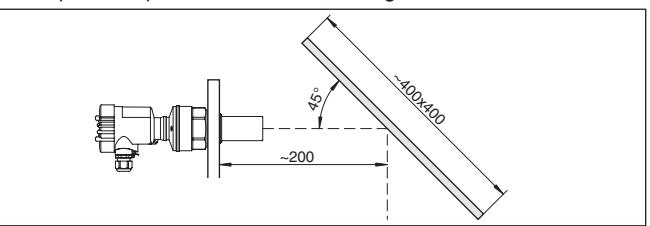

*Fig. 11: Espelho defletor*

#### **Componentes do reservatório**

O local de montagem do sensor de ultrassom deveria ser selecionado de tal modo que nenhum componente interno do reservatório se cruze com os sinais ultrassônicos.

Componentes do reservatório, como escadas, interruptores limitadores, serpentinas de aquecimento, reforços do reservatório, etc. podem gerar ecos falsos e desviar o eco útil. Prestar atenção ao projetar a posição de medição para que o caminho dos sinais ultrassônicos para o produto esteja livre.

**Agitadores**

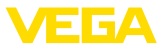

Caso haja anteparos montados no interior do reservatório, efetuar uma supressão de sinais de interferência durante a colocação do dispositivo em funcionamento.

Caso grandes anteparos no reservatório, como, por exemplo, travessas e suportes, causarem ecos falsos, isso pode ser atenuado através de medidas adicionais. Pequenas chapas metálicas ou de plástico, montadas de forma inclinada sobre os anteparos, dispersam os sinais de ultrassom, evitando assim de forma eficaz uma reflexão direta de ecos falsos.

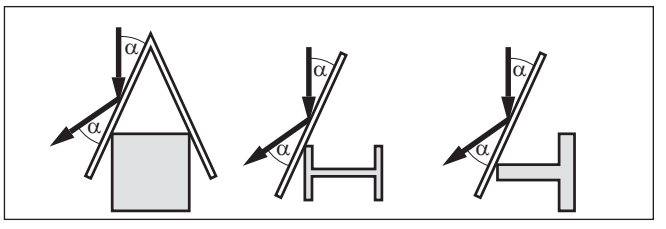

*Fig. 12: Cobrir os perfis lisos com defletores*

Caso haja um agitador no reservatório, deveria ser efetuada uma supressão de sinais falsos com o agitador em funcionamento. Isso garante que as reflexões de interferência do agitador sejam armazenadas em diferentes posições.

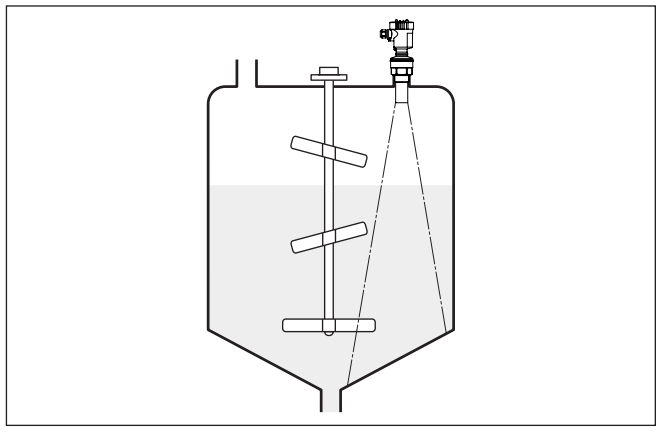

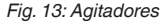

#### **Fluxo de entrada do produto**

Não monte os dispositivos sobre ou no fluxo de enchimento. Assegure-se de que seja detectada a superfície do produto e não o seu fluxo de entrada.

# 28778-PT-231026 28778-PT-231026

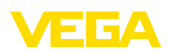

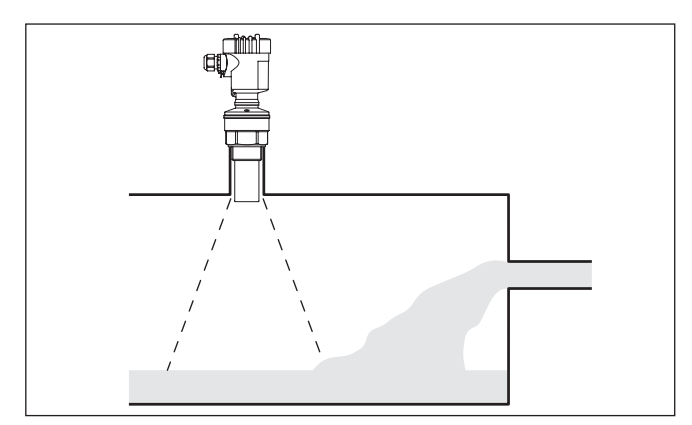

*Fig. 14: Fluxo de entrada do líquido*

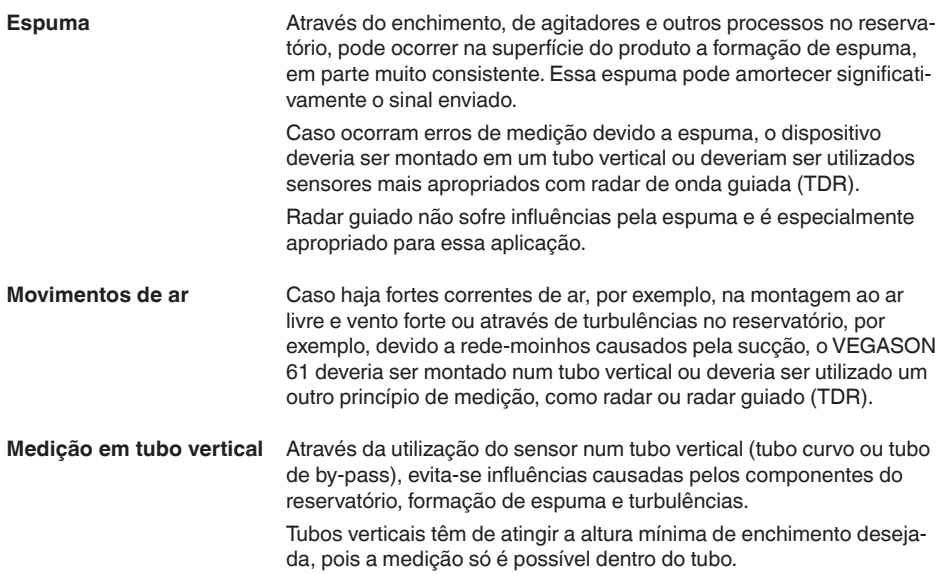

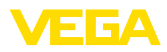

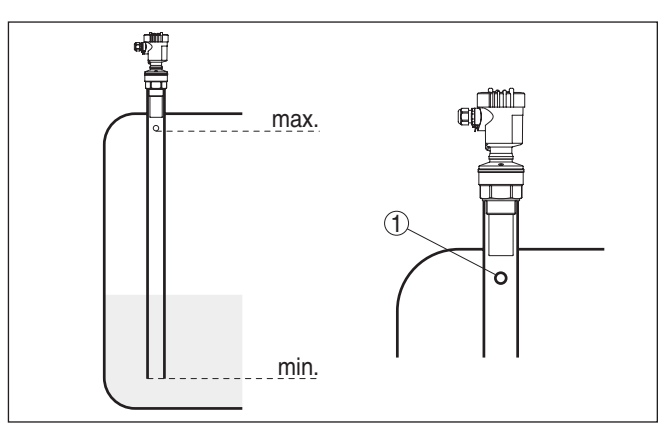

*Fig. 15: Tubo vertical no tanque*

*1 Orifício de purga de ar: ø 5 … 10 mm (0.197 … 0.394 in)*

O VEGASON 61 pode ser utilizado com tubos de diâmetro a partir de 40 mm (1.575 in).

Evitar grandes fendas e costuras de solda grossas ao unir os tubos. Executar uma supressão geral de sinais falsos.

Uma medição no tubo vertical não faz sentido para produtos com forte tendência a incrustações.

#### **Medição de fluxo com calha retangular**

Os breves exemplos dão somente uma noção básica sobre a medição de débito. Dados detalhados de projeto podem ser obtidos junto aos fabricantes das calhas ou na respectiva literatura técnica.

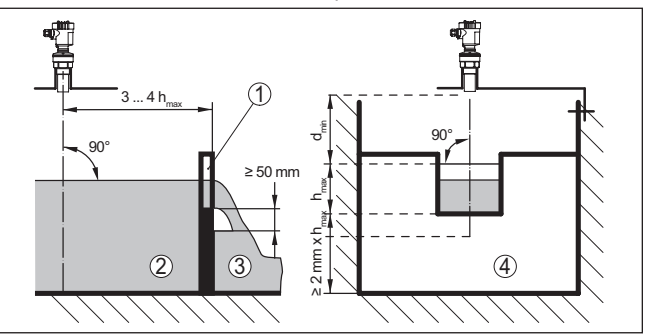

*Fig. 16: Medição de débito com calha retangular: d<sub>mín</sub> = distância de bloqueio do sensor (vide capítulo "Dados técnicos"); hmáx. = enchimento máx. da calha retangular*

- *1 Orifício do vertedouro (vista lateral)*
- *2 Água de montante*
- *3 Água de jusante*
- *4 Orifício do vertedouro (vista do lado da água de jusante)*

Basicamente devem ser observados os seguintes aspectos:

• Montagem do sensor no lado da água de montante

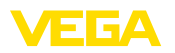

- Montagem no centro em relação à calha e vertical em relação à superfície do líquido
- Distância para o orifício do vertedouro
- Distância entre o orifício e o fundo
- Distância entre o orifício e a água de jusante
- Distância do sensor para a altura de retenção máxima levando em consideração a distância de bloqueio

#### **Medição de fluxo com calha tipo Venturi Khafagi**

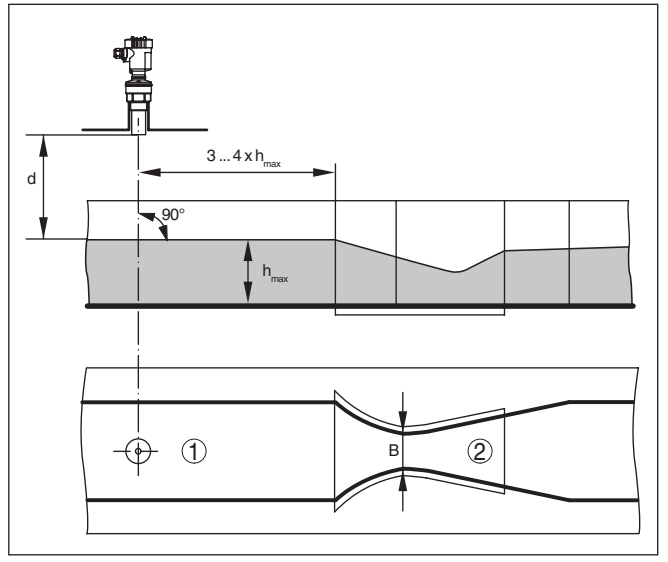

*Fig. 17: Medição de débito com calha tipo Venturi Khafagi: d = distância de bloqueio do sensor; hmax. = enchimento máx. da calha; B = maior estreitamento da calha*

- *1 Posição do sensor*
- *2 Calha tipo Venturi*

Basicamente devem ser observados os seguintes aspectos:

- Montagem do sensor no lado de admissão
- Montagem no centro em relação à calha e vertical em relação à superfície do líquido
- Distância para a calha tipo Venturi
- Distância do sensor para a altura de retenção máxima levando em consideração a distância de bloqueio

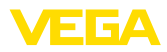

# **5 Conectar à alimentação de tensão**

# **5.1 Preparar a conexão**

**Instruções de segurança**

Observe sempre as seguintes instruções de segurança:

#### **Advertência:**

Conecte sempre o aparelho com a tensão desligada.

- A conexão elétrica só deve ser efetuada por pessoal técnico qualificado e autorizado pelo proprietário do equipamento.
- No caso de perigo de ocorrência de sobretensões, instalar dispositivos de proteção adequados.

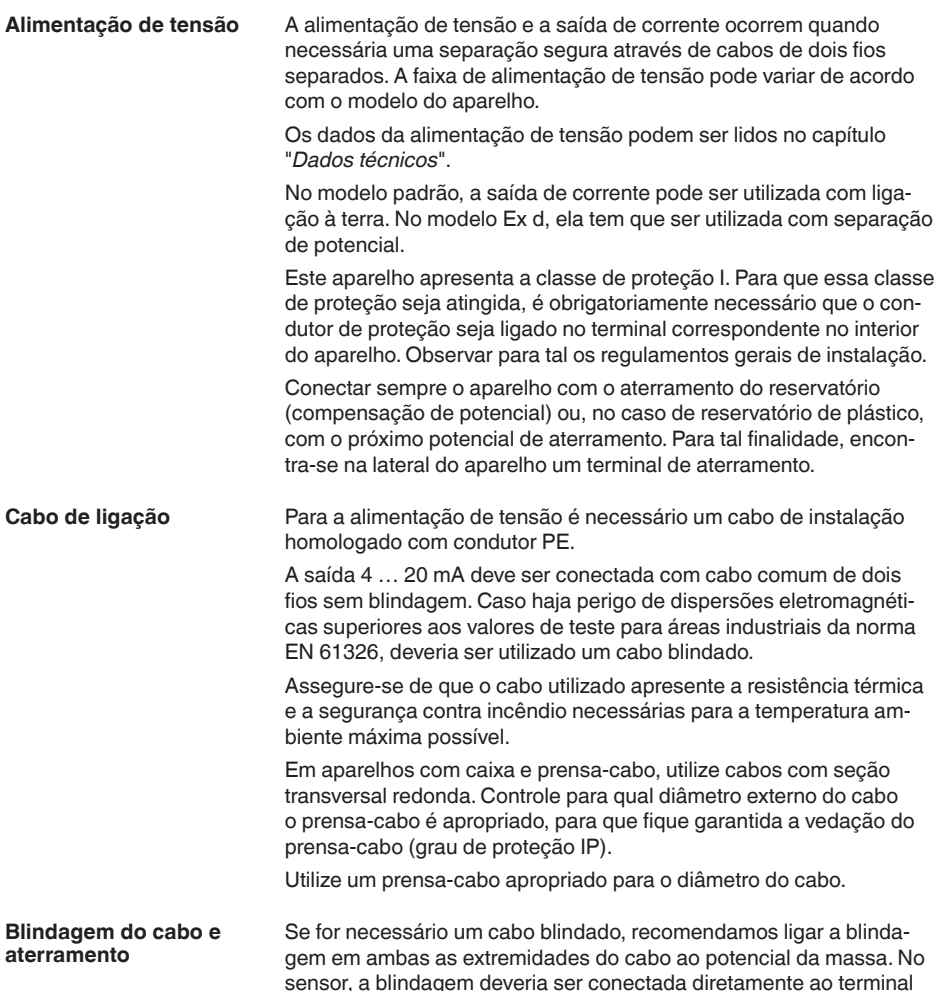

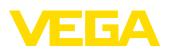

de aterramento interno. O terminal de aterramento externo da caixa tem que ser ligado com baixa impedância ao potencial da terra.

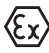

Em equipamentos Ex o aterramento é efetuado conforme os regulamentos de instalação.

No caso de modelo Exd, o lado negativo da saída do sinal é ligado galvanicamente com a terra através de diodos de proteção. Na conexão do aparelho a um CLP igualmente aterrado, podem circular em caso de de diferenças de potencial correntes de compensação, que podem por sua vez causar erros no funcionamento. Cuidar para que haja uma compensação de potencial suficiente no lado do sistema ou realizar a conexão através de amplificador de separação.

# <span id="page-22-0"></span>**5.2 Passos para a conexão**

Proceda da seguinte maneira:

- 1. Desaparafuse a tampa da caixa
- 2. Soltar a porca de capa do prensa-cabo e remover o bujão
- 3. Decapar o cabo de ligação da saída de corrente em aproximadamente 10 cm (4 in) e as extremidades dos condutores em cerca de 1 cm (0.4 in)
- 4. Introduza o cabo no sensor através do prensa-cabo
- 5. Suspender a alavanca de abertura dos bornes com uma chave de fenda
- 6. Conecte as extremidades dos fios nos terminais livres conforme o esquema de ligações

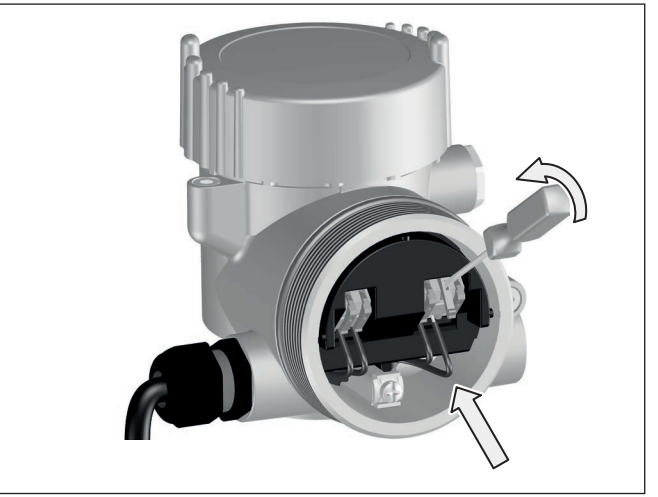

*Fig. 18: Passos 5 e 6 do procedimento de conexão*

- 7. Pressione a alavanca de abertura dos bornes para baixo. Ouvese quando a mola do borne fecha.
- 8. Controlar se os cabos estão corretamente fixados nos bornes, puxando-os levemente

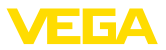

- 9. Conectar a blindagem no terminal interno de aterramento. Conectar o terminal externo de aterramento à compensação de potencial.
- 10. Apertar a porca de capa do prensa-cabo, sendo que o anel de vedação tem que abraçar completamente o cabo
- 11. Conectar o cabo da alimentação de tensão do mesmo modo, segundo o esquema de ligações. Ligar adicionalmente o condutor de proteção no terminal de aterramento interno
- 12. Aparafusar a tampa da caixa

Com isso, a conexão elétrica foi concluída.

# <span id="page-23-0"></span>**5.3 Esquema de ligações da caixa de duas câmaras**

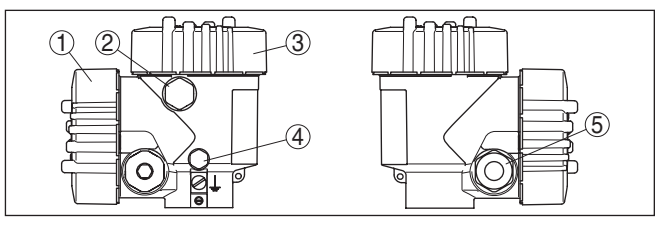

*Fig. 19: Caixa de duas câmaras*

- *1 Tampa da caixa compartimento de conexão*
- *2 Bujão ou M12 x 1 conector para VEGADIS 81 (opcional)*
- *3 Tampa do compartimento do sistema eletrônico*
- *4 Elemento de filtragem para compensação da pressão de ar*
- *5 Prensa-cabo*

#### **Compartimento do sistema eletrônico**

**Vista geral da caixa**

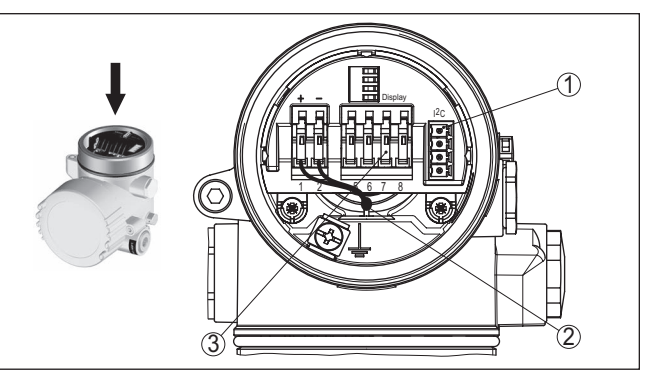

*Fig. 20: Compartimento do sistema eletrônico - Caixa de duas câmaras*

- *1 Conector para VEGACONNECT (Interface I²C)*
- *2 Cabo de ligação interna com o compartimento de conexão*
- *3 Terminais para conexão do VEGADIS 81*

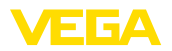

#### **Compartimento de conexões**

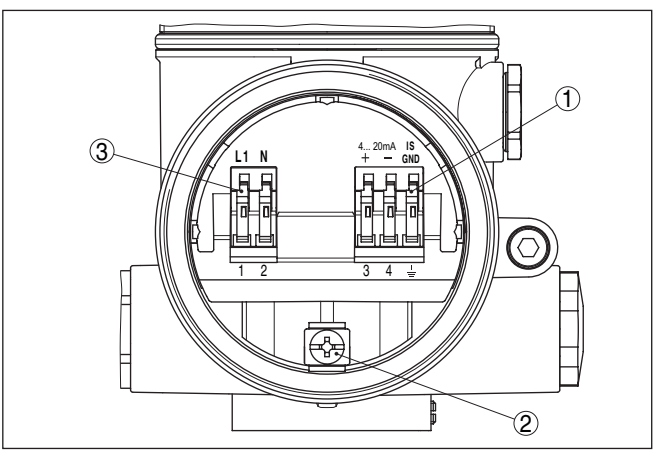

*Fig. 21: Compartimento de conexão - Caixa de duas câmaras*

- *1 Bornes para a saída de sinal*
- *2 Terminal de aterramento para a conexão do condutor de proteção e da blindagem*
- *3 Terminais de mola para a alimentação de tensão*

#### **Esquema de ligações**

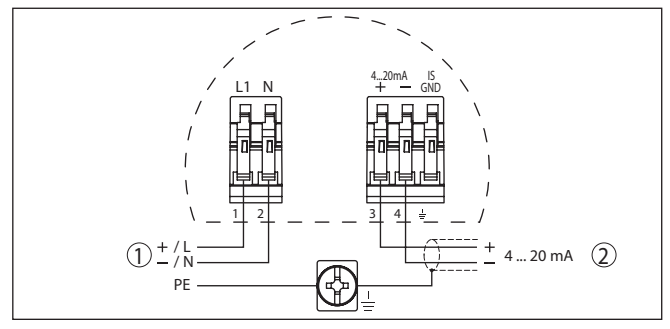

*Fig. 22: Esquema de ligações - Caixa de duas câmaras*

- *1 Alimentação de tensão*
- *2 Saída de sinal*

# <span id="page-24-0"></span>**5.4 Fase de inicialização**

Após a ligação do VEGASON 61 à alimentação de tensão ou após o retorno da tensão, o aparelho executa primeiro um autoteste, que dura aproximadamente 30 segundos.

- Teste interno do sistema eletrônico
- Indicação do tipo de aparelho, da versão do firmware <sup>e</sup> do TAG (designação) do sensor
- <sup>O</sup> sinal de saída salta brevemente (cerca de <sup>10</sup> segundos) para <sup>a</sup> corrente de falha ajustada

**Fase de inicialização**

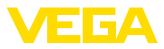

Em seguida, a respectiva corrente é passada para o cabo (o valor corresponde ao nível de enchimento atual e aos ajustes já efetuados, como, por exemplo, a calibração de fábrica).

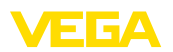

# <span id="page-26-0"></span>**6 Colocação em funcionamento com o módulo de visualização e configuração PLICSCOM**

# <span id="page-26-1"></span>**6.1 Colocar o módulo de visualização e configuração**

#### **Montar/desmontar o módulo de visualização e configuração**

O módulo de visualização e configuração pode ser a qualquer tempo colocado no sensor ou novamente removido. Não é necessário cortar a alimentação de tensão.

Proceda da seguinte maneira:

- 1. Desaparafuse a tampa da caixa
- 2. Coloque o módulo de visualização e configuração na posição desejada sobre o sistema eletrônico (podem ser selecionadas quatro posições, deslocadas em 90°)
- 3. Coloque o módulo de visualização e configuração sobre o sistema eletrônico e gire-o levemente para a direita até que ele se encaixe
- 4. Aparafuse firmemente a tampa da caixa com visor

A desmontagem ocorre de forma análoga, no sentido inverso.

O módulo de visualização e configuração é alimentado pelo sensor. Uma outra alimentação não é necessária.

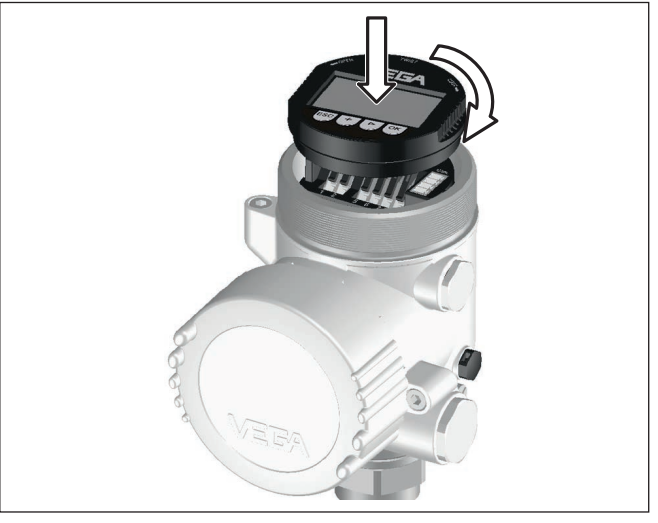

*Fig. 23: Colocar o módulo de visualização e configuração*

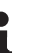

#### **Nota:**

Caso se deseje equipar o dispositivo com um módulo de visualização e configuração para a indicação contínua do valor de medição, é necessária uma tampa mais alta com visor.

<span id="page-27-0"></span>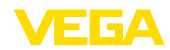

# **6.2 Sistema de configuração**

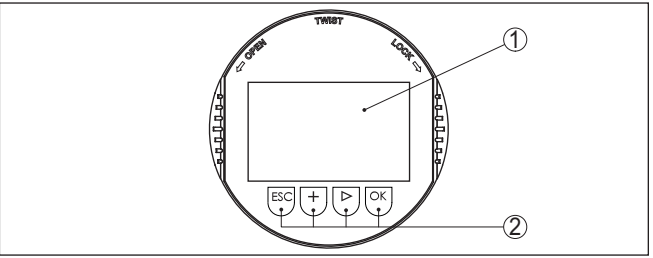

*Fig. 24: Elementos de visualização e configuração*

*1 Display LC*

*2 Teclas de configuração*

**Funções das teclas**

• Tecla *[OK]*:

- Passar para a lista de menus
- Confirmar o menu selecionado
- Edição de parâmetros
- Salvar valor
- Tecla *[->]*:
	- Mudar a representação do valor de medição
	- Selecionar item na lista
	- Selecionar opções do menu na Colocação rápida em funcionamento
	- Selecionar a posição a ser editada
- Tecla *[+]*:
	- Alterar o valor de um parâmetro
- Tecla *[ESC]*:
	- Cancelar a entrada
	- Voltar para o menu superior

O aparelho é configurado pelas quatro teclas do módulo de visualização e configuração. No display LC são mostradas opções do menu. A representação anterior mostra a função de cada tecla. **Sistema de configuração - teclas diretamente**

Apertando uma vez as teclas *[+]* e *[->]*, o valor editado ou o cursor é alterado em uma casa. Se elas forem acionadas por mais de 1 s, a alteração ocorre de forma contínua. **Funções de tempo**

> Se as teclas *[OK]* e *[ESC]* forem apertadas simultaneamente por mais de 5 s, isso provoca um retorno ao menu básico. O idioma do menu é comutado para "*Inglês*".

Aproximadamente 60 minutos após o último acionamento de uma tecla, o display volta automaticamente para a exibição do valor de medição. Os valores ainda não confirmados com *[OK]* são perdidos.

# <span id="page-27-1"></span>**6.3 Passos para a colocação em funcionamento**

Na operação HART-Multidrop (vários sensores em uma única entrada), antes de prosseguir com o ajuste dos parâmetros, tem que **Ajuste de endereço HAR-T-Multidrop**

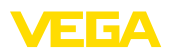

ser efetuado primeiro o ajuste do endereço. Uma descrição mais detalhadas pode ser obtida no manual "*Módulo de visualização e configuração*" ou na ajuda on-line do PACTware ou do DTM.

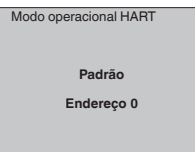

Pelo fato de um sensor de radar ser um instrumento de medição de distância, ele mede a distância do sensor até a superfície do produto. Para exibir a altura de enchimento propriamente dita, é necessário atribuir uma altura percentual à distância medida. **Ajuste de parâmetros**

> A partir desses dados é então calculada a altura de enchimento propriamente dita. Ao mesmo tempo, a faixa de trabalho do sensor é limitada do máximo para a faixa necessária.

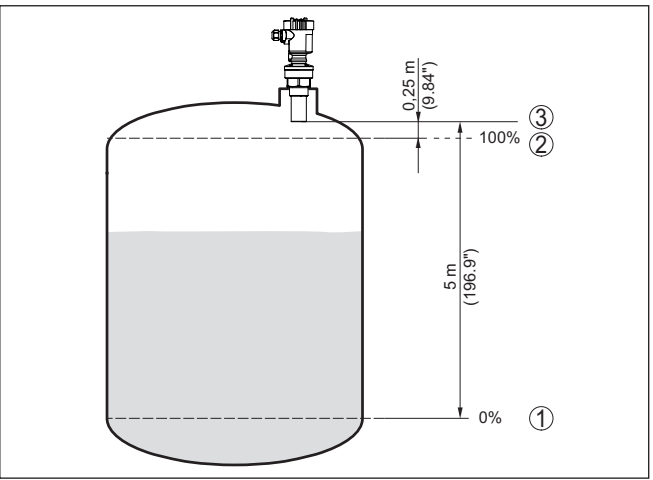

*Fig. 25: Exemplo de parametrização Calibração Mín./Máx.*

- *1 Nível de enchimento mín. = distância de medição (a depender do sensor)*
- *2 Nível de enchimento máx. = distância de medição mín. (valor final da distância de bloqueio, a depender do sensor)*
- *3 Nível de referência*

O nível de enchimento atual não é relevante nessa calibração. O ajuste dos níveis mínimo e máximo é sempre efetuado sem alteração do nível atual do produto. Deste modo, esses ajustes já podem ser realizados de antemão, sem que o aparelho tenha que ser montado.

**mín.**

**Ajuste básico - calibração** Proceda da seguinte maneira:

1. Passar da indicação de valores de medição para o menu principal através de *[OK]*.

28778-PT-231026 28778-PT-231026

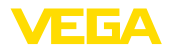

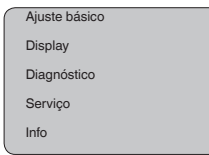

2. Selecione a opção "*Ajuste básico*" através de *[->]* e confirme com *[OK]*. É então mostrada a opção "*Calibrar Mín.*".

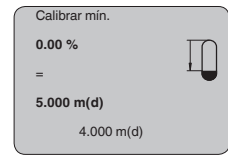

- 3. Preparar a edição do valor percentual com *[OK]* e colocar o cursor na posição desejada através de *[->]* . Ajustar o valor percentual com *[+]* e salvá-lo com *[OK]* . O cursor salta então para o valor da distância.
- 4. Introduzir para o reservatório vazio o valor da distância em metros correspondente ao valor percentual (por exemplo, a distância do sensor para o fundo do reservatório).
- 5. Salvar os ajustes através de *[OK]* e passar através de *[->]* para a calibração de Máx.

#### **Ajuste básico - Calibração máx.**

Proceda da seguinte maneira:

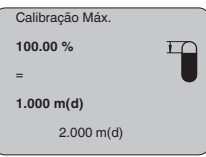

- 1. Preparar a edição do valor percentual com *[OK]* e colocar o cursor na posição desejada através de *[->]* . Ajustar o valor percentual com *[+]* e salvá-lo com *[OK]* . O cursor salta então para o valor da distância.
- 2. Introduzir para o reservatório cheio o valor da distância em metros correspondente ao valor percentual. Observar que o nível máximo de enchimento tem que se encontrar abaixo da zona morta.
- 3. Salvar os ajustes através de *[OK]* e passar através de *[->]* para a seleção do produto.
- Cada produto apresenta um comportamento individual de reflexão. Líquidos apresentam fatores de interferência causados por uma superfície inquieta do produto ou pela formação de espuma. No caso de produtos sólidos, essas interferências são causadas pela poeira, empilhamento do material e ecos adicionais provocados pela parede do reservatório. Para adequar o sensor a essas variadas condições de medição, selecionar primeiramente nesta opção do menu "*Líquido*" ou "*Sólido*". **Ajuste básico - produto**

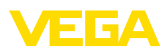

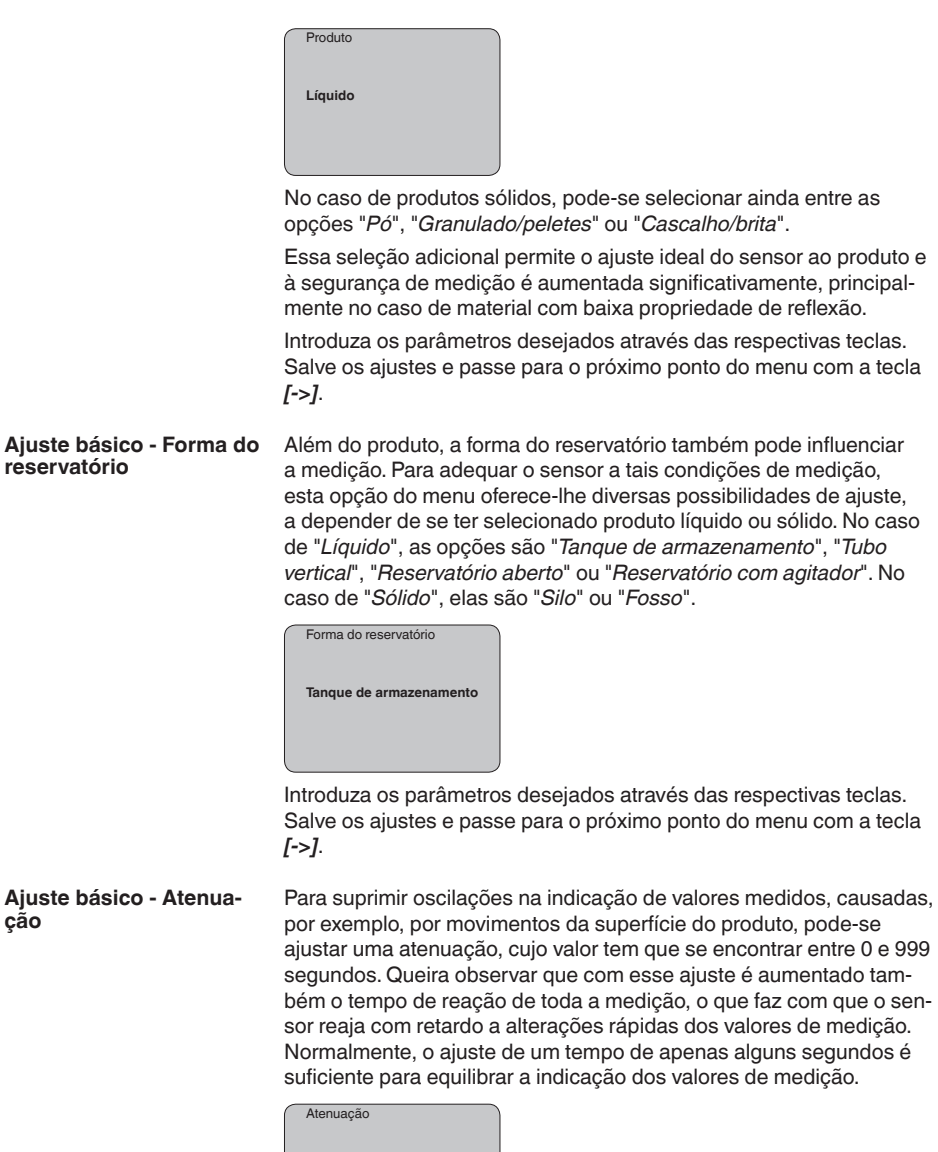

**ção**

Introduza os parâmetros desejados através das respectivas teclas. Salve os ajustes e passe para o próximo ponto do menu com a tecla *[->]*.

**0 s**

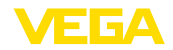

Uma linearização é necessária em todos os reservatórios, cujo volume não aumenta de forma linear com o nível de enchimento, por exemplo, em tanques redondos deitados ou tanques esféricos, e se for desejada a exibição ou a transmissão do volume. Para tais reservatórios, foram guardadas curvas de linearização, que indicam a relação entre nível de enchimento percentual e o volume do reservatório. Através da ativação da curva adequada, o volume percentual do reservatório é mostrado corretamente. Caso o volume não deva ser exibido como valor percentual, mas, por exemplo, em litro ou quilograma, pode ser ajustada adicionalmente uma escalação na opção "*Display*". **Ajuste básico - Curva de linearização**

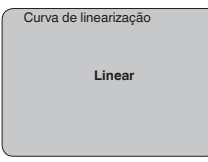

Introduza os parâmetros desejados através das respectivas teclas. Salve os ajustes e passe para o próximo ponto do menu com a tecla *[->]*.

Nesta opção do menu, o sensor pode receber uma designação inequívoca, como, por exemplo, o nome da posição de medição ou o nome do tanque ou do produto. Em sistemas digitais e na documentação de instalações de grande porte, deveria ser introduzida uma designação inequívoca para a identificação exata de cada posição de medição. **Ajuste básico - TAG do sensor**

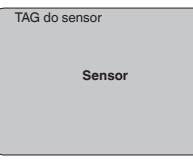

Com esse ponto de medição, o ajuste básico foi concluído e pode-se agora voltar para o menu principal através da tecla *[ESC]*.

No menu "*Display*" define-se como o valor de medição deve ser exibido no display. **Display - Valor de exibição**

Estão disponíveis os seguintes valores para a exibição:

- Altura
- Distância
- Corrente
- Escalado
- Por cento
- Por cento lin.

A opção "*Escalado*" abre a opções do menu "*Unidade para exibição*" e "*Escalação*". Em "*Unidade para exibição*" estão disponíveis as seguintes possibilidades de seleção:

- Altura
- Massa

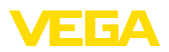

- Débito
- Volume
- Sem unidade

A depender da seleção, ficam então disponíveis diversas unidades.

Na opção "*Escalação*, é introduzido o valor numérico desejado com casas decimais para 0 % e 100 % do valor de medição.

Entre o valor exibido no menu "*Display*" e a unidade de calibração no menu "*Ajustes do aparelho*" há a seguinte relação:

• Valor de exibição "*Distância*": Representação do valor de medição na unidade de calibração selecionada, por. ex. m(d)

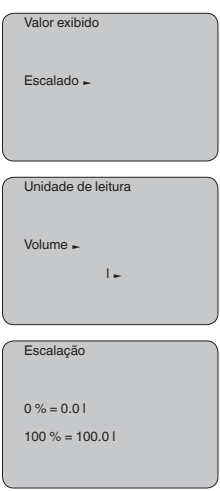

#### **Display - Iluminação**

A iluminação de fundo opcional de fábrica pode ser ativada pelo menu de configuração. Essa função depende do valor da tensão de alimentação (vide "*Dados técnicos/Alimentação de tensão*").

Para manter o funcionamento do dispositivo, a iluminação é desligada se a alimentação de tensão não for suficiente.

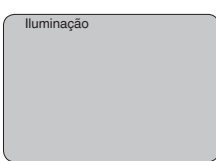

No ajuste de fábrica, a iluminação está desligada.

**Diagnóstico - Indicador de valores de pico**

No sensor são salvos os respectivos valores de medição mínimo e máximo. Os valores são exibidos na opção do menu "*Indicador de valores de pico*".

- distância mín. <sup>e</sup> máx. em m(d)
- temperatura mín. e máx.

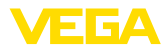

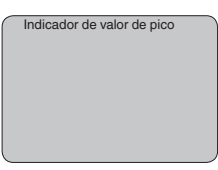

Em sensores de nível de enchimento que trabalham sem contato com o produto, a medição pode ser influenciada por condições do processo. Nesta opção, a segurança de medição do eco do nível de enchimento é exibida como valor dB. A segurança de medição é a intensidade do sinal menos as interferências. Quanto maior for o valor, mais segura será a medição. Numa medição correta, esses valores são > 10 dB. **Diagnóstico - Segurança de medição**

Nesta opção do menu é mostrado o status do aparelho. Se o sensor não reconhecer nenhum erro, é exibido "*OK*". Se for detectado um erro, pisca uma mensagem de erro específica do sensor, por exemplo, "*E013*". O erro é mostrado também como texto claro, como, por exemplo, "*Não há valor de medição disponível*". **Diagnóstico - Status do aparelho**

#### **Informação:**

A mensagem de erro e o texto são mostrados na exibição dos valores de medição.

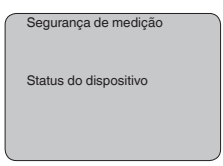

**Diagnóstico - Seleção de curva**

Nos sensores de ultrassom, a "**Curva de eco** " mostra a intensidade do sinal dos ecos na faixa de medição. A unidade da intensidade do sinal é "dB". A intensidade do sinal permite uma avaliação da qualidade da medição.

A "**Curva de ecos falsa**" mostra os ecos falsos salvos (vide menu "*Serviço*") do reservatório vazio com intensidade do sinal em "dB" na faixa de medição.

Quando se inicia uma "**Curva de tendência**", são gravados, a depender do sensor, até 3000 valores de medição, que podem ser em seguida representados num eixo de tempo. São apagados os valores de medição mais antigos.

Na opção "*Seleção de curva*", é selecionada a respectiva curva.

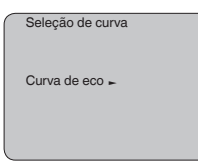

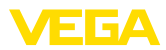

 $\bullet$ ı

#### **Informação:**

No ajuste de fábrica, a gravação de tendência não está ativada. Ela tem que ser iniciada pelo usuário através da opção "*Iniciar curva de tendência*".

#### **Diagnóstico - Representação de curva**

Uma comparação de curvas de eco e de ecos falsos fornece informações mais exatas sobre a segurança da medição. A curva selecionada é constantemente atualizada. Através da tecla *[OK]*, é aberto um submenu com funções de zoom.

Na "**Curva de eco e ecos falsos**" estão disponíveis:

- "Zoom X": função de lupa para a distância de medição
- "Zoom Y": ampliação de 1, 2, 5 e 10 vezes do sinal em "*dB*"
- "Unzoom": retorna a representação para faixa nominal de medição com ampliação simples

Na "**Curva de tendência**" estão disponíveis:

- "Zoom X": resolução
	- 1 minuto
	- 1 hora
	- 1 dia
- "Parar/iniciar": cancela a gravação atual ou inicia uma nova
- "Unzoom": retorno da resolução para minutos

O tempo de gravação foi ajustado pela fábrica em 1 minuto. Esse tempo pode ser ajustado com o software de configuração PACTware em 1 hora ou um dia.

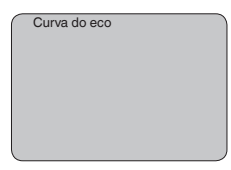

#### **Assistência técnica - Supressão de sinais falsos**

Luvas altas ou anteparos montados no reservatório, como reforços, agitadores, incrustações ou costuras de solda na parede causam interferências na reflexão que podem prejudicar a medição. Uma supressão de sinais falsos detecta, marca e salva esses sinais de interferência para que não mais sejam considerados na medição do nível de enchimento. Ela deve ser efetuada com um reservatório com nível baixo, a fim de permitir a detecção de todas as reflexões falsas.

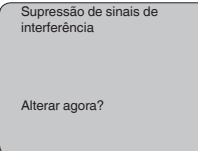

Proceda da seguinte maneira:

1. Passar da indicação de valores de medição para o menu principal através de *[OK]*.

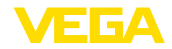

- 2. Selecionar a opção "*Manutenção*" através de *[->]* e confirmar com *[OK]*. É mostrado então a opção "*Supressão de sinal falso*".
- 3. Confirmar "*Supressão de sinal falso alterar agora*" com *[OK]* e selecionar no menu subordinado a opção "*Criar novo*". Introduzir a distância real entre o sensor e a superfície do produto. Todos os sinais falsos existentes nessa área serão detectados pelo sensor e salvos após a confirmação com *[OK]*.

#### **Nota:**

П

Controlar distância para a superfície do produto, pois um ajuste errado (muito grande) do nível atual pode ser salvo como sinal falso. Isso faria com que o nível nessa posição não seja mais medido.

#### **Assistência técnica - Ajustes avançados**

A opção do menu "*Ajustes avançados*" oferece a possibilidade de otimizar o VEGASON 61 para aplicações, nas quais o nível de enchimento é alterado de forma demasiadamente rápida. Para tal, selecionar a função "*alteração rápida do nível de enchimento > 1 m/min.*".

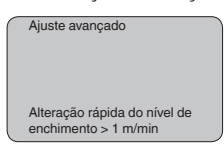

#### **Nota:**

Na função "*alteração rápida do nível de enchimento > 1 m/min.*", a formação do valor médio da avaliação de sinais é fortemente reduzida. Portanto, reflexões falsas causadas por agitadores ou anteparos montados no reservatório podem provocar oscilações do valor de medição. É recomendado efetuar uma supressão de ecos falsos.

#### Na opção "*Saída de corrente*", define-se o comportamento da saída de corrente na operação ou em caso de falha. A tabela a seguir mostra as possibilidades de seleção. **Assistência técnica - Saída de corrente**

#### **Saída de corrente**

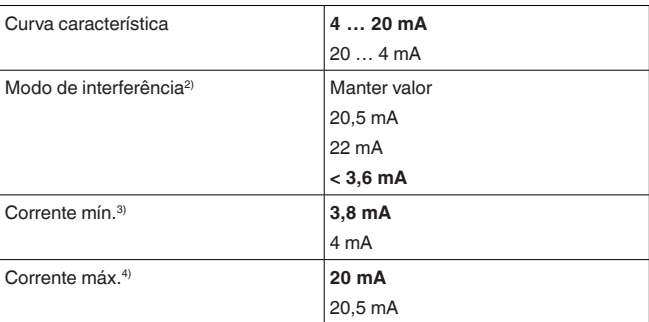

<sup>2)</sup> Valor da saída de corrente em caso de falha, por exemplo, se não for fornecido nenhum valor de medição válido.

3) Durante a operação, o valor nunca é inferior a esse.

4) Durante a operação, o valor nunca é superior a esse.

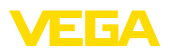

Os valores mostrados em negrito representam os dados do ajuste de fábrica.

No modo operacional HART-Multidrop, a corrente tem um valor constante de 4 mA. O valor não é alterado mesmo em caso de falha.

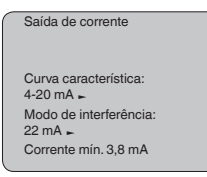

Nesta opção, simula-se quaisquer valores de nível de enchimento e de pressão através da saída de corrente. Isso permite testar o caminho do sinal, por exemplo, através de aparelhos de leitura conectados ou da placa de entrada do sistema central de controle. **Serviço/Simulação**

Podem ser selecionadas as seguintes grandezas de simulação:

- Por cento
- Corrente
- Pressão (em transmissores de pressão)
- Distância (em radar <sup>e</sup> radar guiado (TDR)))

Em sensores Profibus PA, a seleção do valor simulado ocorre através de "Channel" no menu "*Ajustes básicos*".

Como iniciar uma simulação:

- 1. Apertar *[OK]*
- 2. Selecionar a grandeza de simulação desejada com *[->]* e confirmar com *[OK]*
- 3. Ajustar o valor numérico desejado através de *[+]* e *[->]*.
- 4. Apertar *[OK]*

A simulação é então executada, sendo emitida uma corrente no caso de 4 … 20 mA/HART e, no caso de Profibus PA ou Foundation Fieldbus, é emitido um valor digital.

Como cancelar a simulação:

→ Apertar *[ESC]*

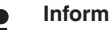

#### **Informação:**

A simulação é terminada automaticamente 10 minutos após o último acionamento de uma tecla.

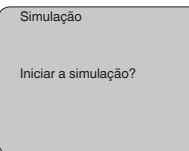

**Serviço - Reset**

Se a função "*Reset*" for efetuada, o sensor repõe os valores das opções a seguir nos valores de reset (vide tabela):<sup>5)</sup>

28778-PT-231026 28778-PT-231026

<sup>5)</sup> Ajuste básico específico do sensor.

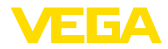

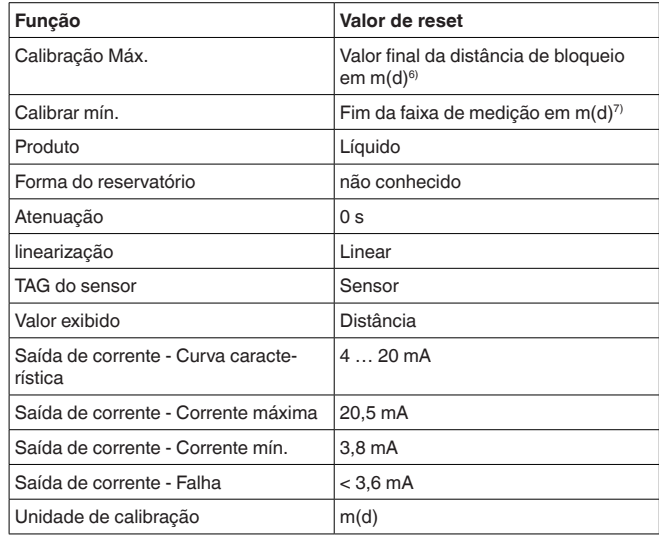

Os valores das opções a seguir *não* são repassados através de um "**reset** para os valores de reset (vide tabela):

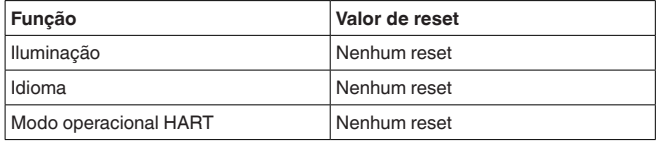

#### **Ajuste de fábrica**

Como o ajuste básico. Além disso, os parâmetros especiais são repostos com os valores default.<sup>8)</sup>

#### **Indicador de valor de pico**

Os valores Mín. e Máx. de distância e de temperatura são repostos no valor atual.

**dade de calibração**

**Assistência técnica - Uni-** Nesta opção seleciona-se a unidade interna de cálculo do sensor.

Unidade de calibração

m(d)

- 6) A depender do tipo de sensor, vide "Dados técnicos".
- 7) A depender do tipo de sensor, vide "Dados técnicos".
- 8) Parâmetros especiais são parâmetros que são ajustados de forma específica para o cliente, no nível de assistência técnica, através do software de configuração PACTware.

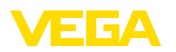

#### **Assistência técnica - Idioma**

O sensor é ajustado pela fábrica com o idioma encomendado. Esta opção permite a alteração do idioma. Estão disponíveis, por exemplo, a partir da versão 3.50 do software os seguintes idiomas:

- Deutsch
- English
- Français
- Espanõl
- Pycckuu
- Italiano
- Netherlands
- Japanese
- Chinese

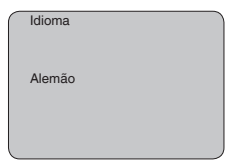

Em dispositivos com qualificação SIL de fábrica, a segurança funcional já se encontra ativada. Em dispositivos sem a qualificação SIL de fábrica, a segurança funcional tem que ser ativada pelo usuário através do módulo de visualização e configuração. O ajuste da SIL de fábrica não pode ser desativado pelo usuário. **Assistência técnica- SIL**

A ativação da SIL tem os seguintes efeitos:

- no opção do menu "*Modo de interferência*" em "*Saída de corrente*", os parâmetros "*Manter valor*" e "*20,5 mA*" estão bloqueados
- na opção do menu "*Modo operacional HART*", a função "*Multidrop*" está bloqueada
- 

**Nota:**

Para essas aplicações, deve-se observar obrigatoriamente o manual de segurança "*Safety Manual*".

**Assistência técnica- Modo operacional HART**

HART oferece os modos operacionais Standard e Multidrop.

O modo operacional Standard com o endereço fixo 0 significa a saída do valor de medição como sinal 4 … 20 mA.

No modo operacional Multidrop, podem ser utilizados até 15 sensores num cabo de dois fios. A cada sensor tem que ser atribuído um endereço entre 1 e 15.9)

Nesta opção, define-se o modo operacional HART e atribui-se os endereços para o modo Multidrop.

9) O sinal 4 … 20 mA do sensor é desligado e o sensor assume uma corrente constante de 4 mA. O sinal de medição é transmitido unicamente como sinal digital HART.

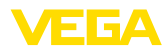

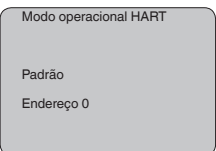

O ajuste de fábrica é o modo Standard com endereço 0.

#### **Assistência técnica - Copiar dados do sensor**

Esta função permite a leitura de dados de parametrização ou o seu armazenamento no sensor através do módulo de visualização e configuração. Uma descrição da função pode ser lida no manual "*Módulo de visualização e configuração*".

Os seguintes dados são lidos ou escritos através dessa função:

- Representação do valor de medição
- Calibração
- Produto
- Forma do reservatório
- Atenuação
- Curva de linearização
- TAG do sensor
- Valor exibido
- Unidade de leitura
- Escalação
- Saída de corrente
- Unidade de calibração
- Idioma

Os seguintes dados relevantes para a segurança **não** são lidos ou escritos:

- Modo operacional HART
- PIN

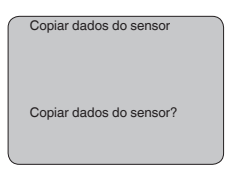

**Serviço - PIN**

Nesta opção, o PIN é ativado/desativado de forma permanente. Com a introdução de um PIN de 4 algarismos, os dados do sensor fica protegido contra acesso não-autorizado e contra alterações acidentais. Se o PIN estiver ativado de forma permanente, ele pode ser desativado temporariamente (por aproximadamente 60 minutos) em qualquer opção do menu. O PIN ajustado pela fábrica é 0000.

PIN

Ativar agora permanentemente?

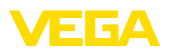

Se o PIN estiver ativado, só são permitidas as seguintes funções:

- Selecionar opções dos menus e visualizar dados
- Passar os dados do sensor para o módulo de visualização e configuração

**Info**

Neste menu pode-se ler as informações mais importantes sobre o sensor:

- Tipo de dispositivo
- Número de série: número de <sup>8</sup> algarismos, por exemplo, 12345678

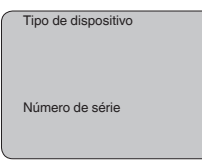

- Data de calibração: data da calibração de fábrica
- Versão do software: versão do software do sensor

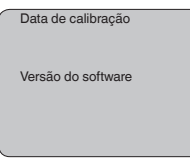

• Última alteração via PC: data da última alteração de parâmetros do sensor por um PC

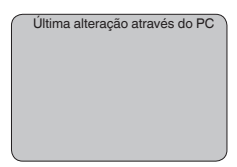

• Características do sensor, por exemplo, homologação, conexão do processo, vedação, célula de medição, faixa de medição, módulo eletrônico, caixa, entrada do cabo, conector, comprimento do cabo, etc.

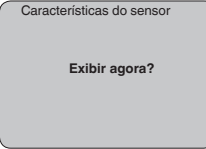

# <span id="page-40-0"></span>**6.4 Plano de menus**

#### **Informação:**

A depender do equipamento e da aplicação, as janelas de menu mostradas em cor clara não estão sempre disponíveis.

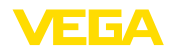

# **Ajuste básico**

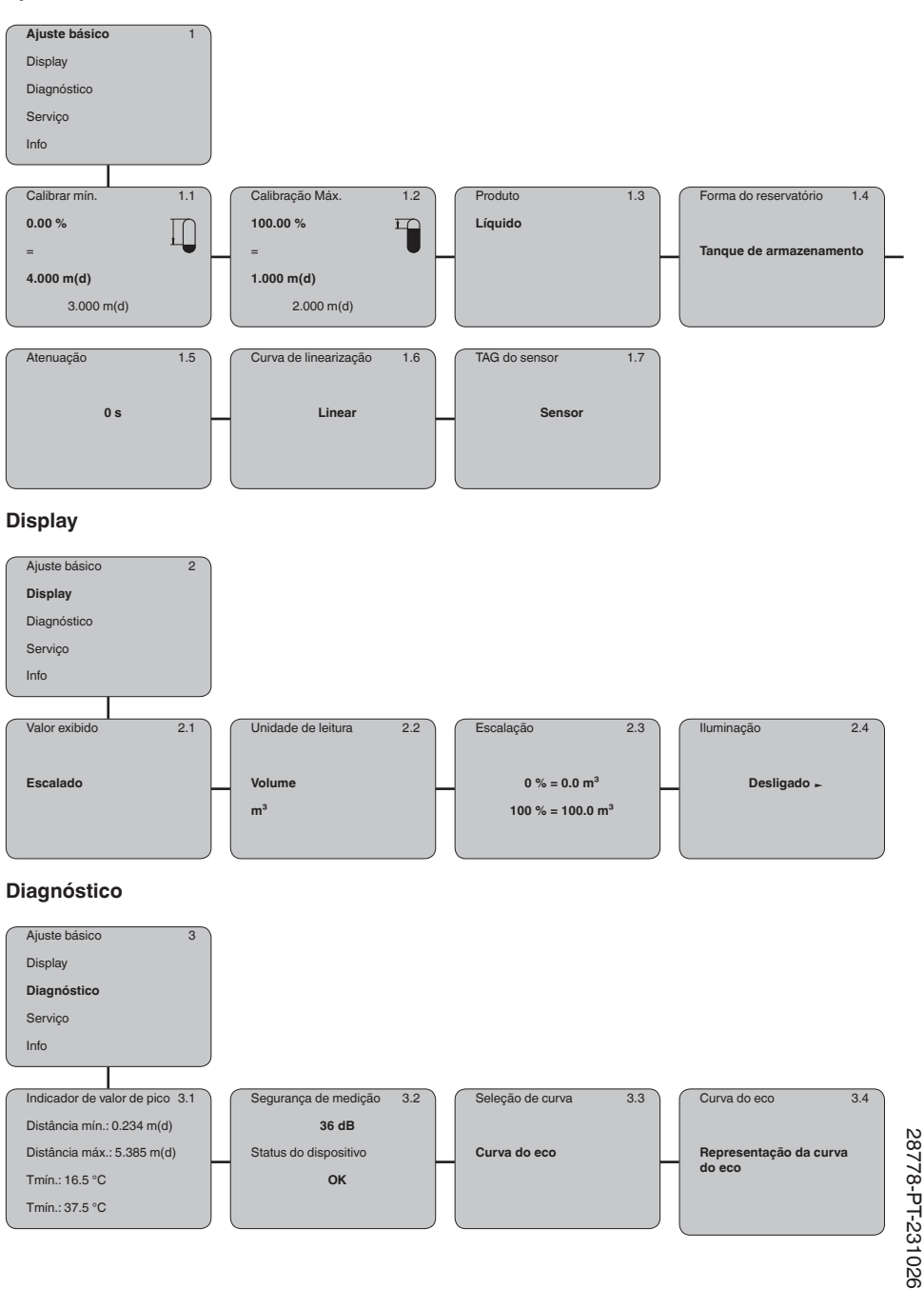

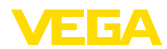

# **Serviço**

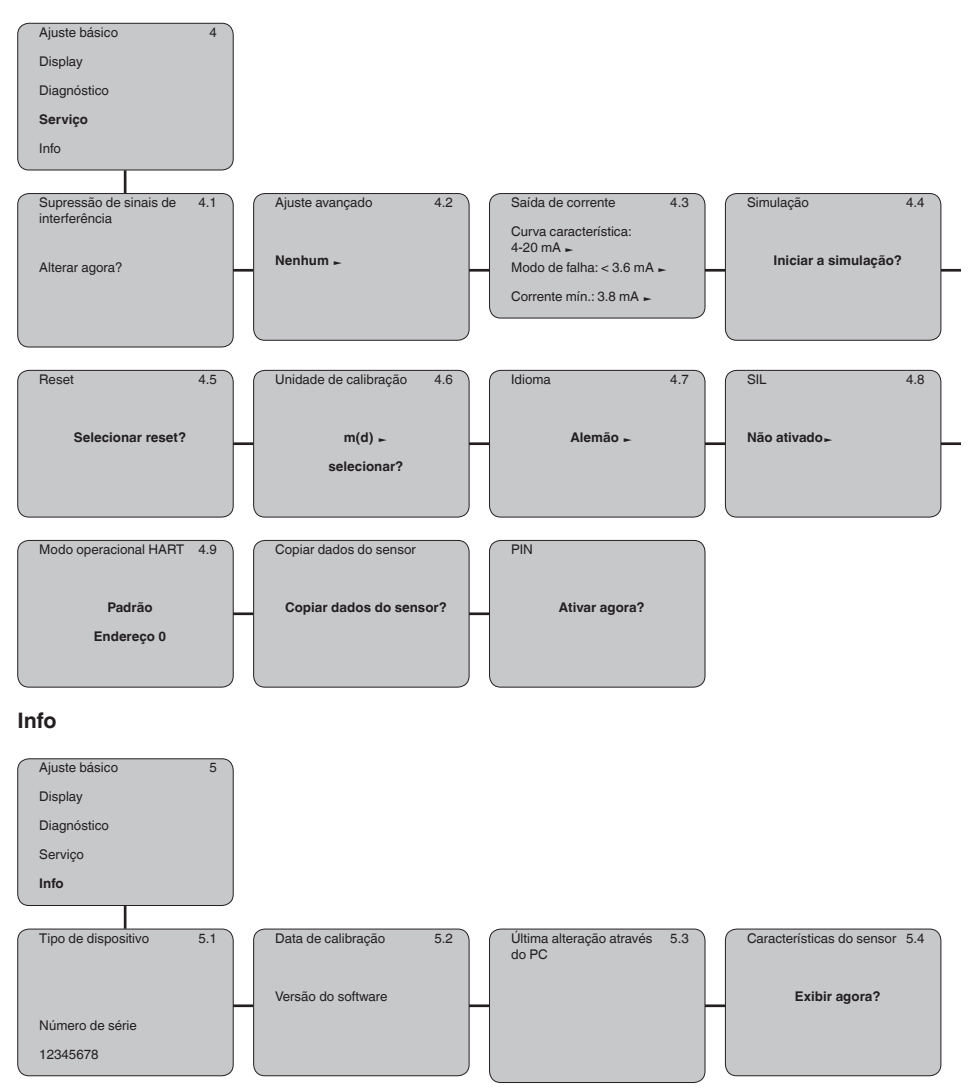

# **Em papel**

# <span id="page-42-0"></span>**6.5 Armazenamento dos dados de parametrização**

Recomendamos anotar os dados ajustados, por exemplo, no presente manual, guardando-os bem em seguida. Assim eles estarão à disposição para uso posterior ou para fins de manutenção.

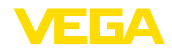

#### **No módulo de visualização e configuração**

Se o aparelho estiver equipado com um módulo de visualização e configuração, os dados de parametrização podem ser salvos nele. Os dados são salvos de forma permanente e são mantidos mesmo se ocorrer uma falha na alimentação do sensor. O procedimento correto é descrito na opção do menu "*Copiar dados do sensor*".

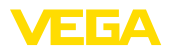

# <span id="page-44-0"></span>**7 Colocação em funcionamento com o PACTware**

**7.1 Conectar o PC via VEGACONNECT**

**Através do adaptador de interface diretamente no sensor**

<span id="page-44-1"></span>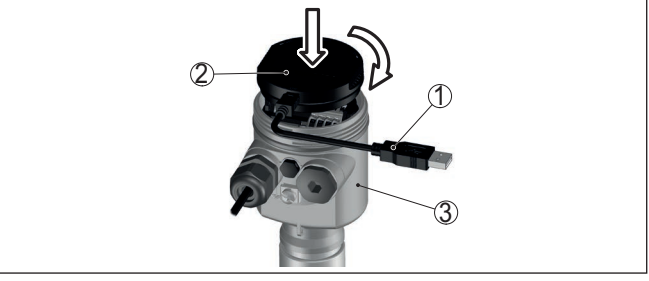

*Fig. 26: Conexão do PC diretamente no sensor via adaptador de interface*

- *1 Cabo USB para o PC*
- *2 Adaptador de interface VEGACONNECT*
- *3 Sensor*

**Por meio de adaptador de interface externo**

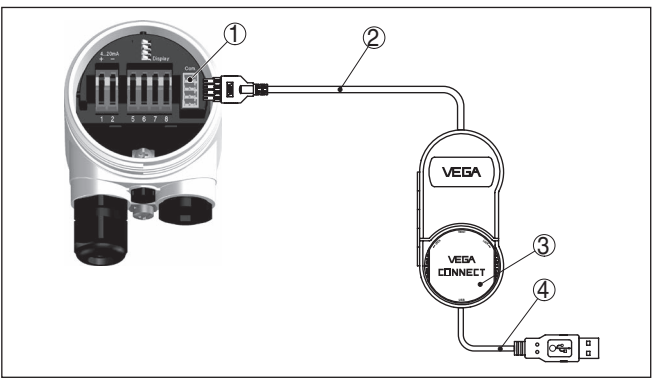

*Fig. 27: Conexão via adaptador de interface VEGACONNECT externo*

- *1 Interface I²C-Bus (Com.) no sensor*
- *2 Cabo de ligação I²C do VEGACONNECT*
- *3 Adaptador de interface VEGACONNECT*
- *4 Cabo USB para o PC*

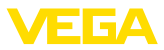

#### **Através de um adaptador de interface e HART**

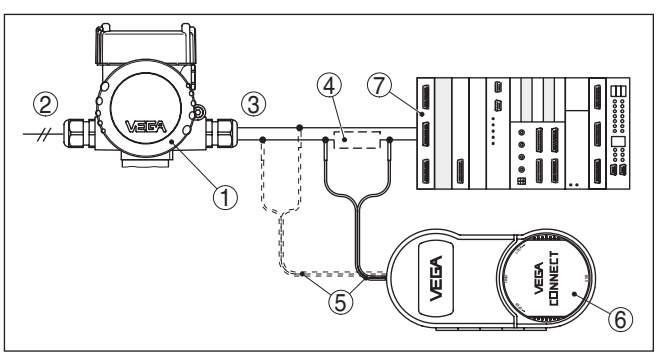

*Fig. 28: Conexão do PC à linha de sinais via HART*

- *1 VEGASON 61*
- *2 Alimentação de tensão*
- *3 Saída de sinal 4 … 20 mA*
- *4 Resistência HART de apro. 250 Ω (opcional, a depender do tipo de avaliação)*
- *5 Cabo de ligação com pinos conectores de 2 mm e terminais*
- *6 VEGACONNECT*
- *7 Sistema de avaliação/CLP*

#### **Nota:**

No caso de fontes de alimentação com resistência HART integrada (resistência interna de aprox. 250 Ω), não é necessária uma resistência externa adicional. Isso vale, por exemplo, para os aparelhos da VEGA VEGATRENN 149A, VEGAMET 381 e VEGAMET 391. Separadores de alimentação Ex comuns também apresentam normalmente uma resistência limitadora de corrente alta o suficiente. Nesses casos, o VEGACONNECT pode ser ligado em paralelo à linha de 4 … 20 mA.

# <span id="page-45-0"></span>**7.2 Ajuste de parâmetros**

Para o ajuste de parâmetros do aparelho via PC com Windows, é necessário o software de configuração PACTware com um driver (DTM) apropriado para o aparelho, que atenda o padrão FDT. A versão atual do PACTware e todos os DTMs disponíveis são agrupados em uma DTM Collection. Os DTMs podem ainda ser integrados em outros aplicativos com padrão FDT.

#### **Nota:**

Para garantir o suporte de todas as funções do aparelho, deveria ser sempre utilizada a versão mais atual da Coleção DTM. Nem sempre estão disponíveis todas as funções descritas em versões mais antigas do firmware. Para muitos aparelhos, é possível carregar a mais nova versão do software através de nossa homepage. Também está à disposição na internet uma descrição da atualização (update).

Os demais procedimentos de colocação em funcionamento são descritos no manual de instruções "*Coleção DTM/PACTware™*" fornecido em todas as coleções de DTMs e que pode ser baixado

# **Pré-requisitos**

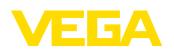

na internet. Descrições mais detalhadas podem ser lidas na ajuda on-line do PACTware e dos DTMs da VEGA.

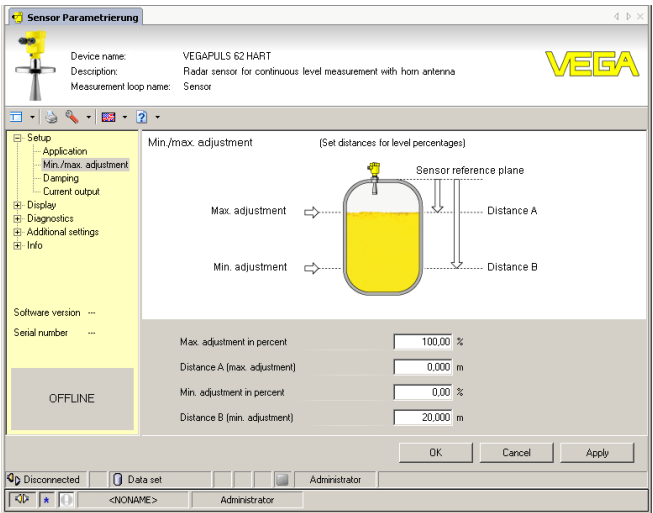

*Fig. 29: Exemplo da vista de um DTM*

# <span id="page-46-0"></span>**7.3 Salvar dados de parametrização**

Recomendamos documentar ou salvar os dados dos parâmetros através do PACTware. Assim eles estarão à disposição para uso posterior ou para fins de manutenção.

<span id="page-47-1"></span><span id="page-47-0"></span>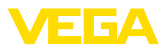

# **8 Colocação em funcionamento com outros sistemas**

# **8.1 Programas de configuração DD**

Estão disponíveis para o aparelho descrições na forma de Enhanced Device Description (EDD) para programas de configuração DD, como, por exemplo, AMS™ e PDM.

Os arquivos podem ser baixados em [www.vega.com/downloads](http://www.vega.com/downloads) e "*Software*".

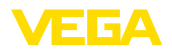

# <span id="page-48-0"></span>**9 Manutenção e eliminação de falhas**

#### <span id="page-48-2"></span><span id="page-48-1"></span>**9.1 Conservar**

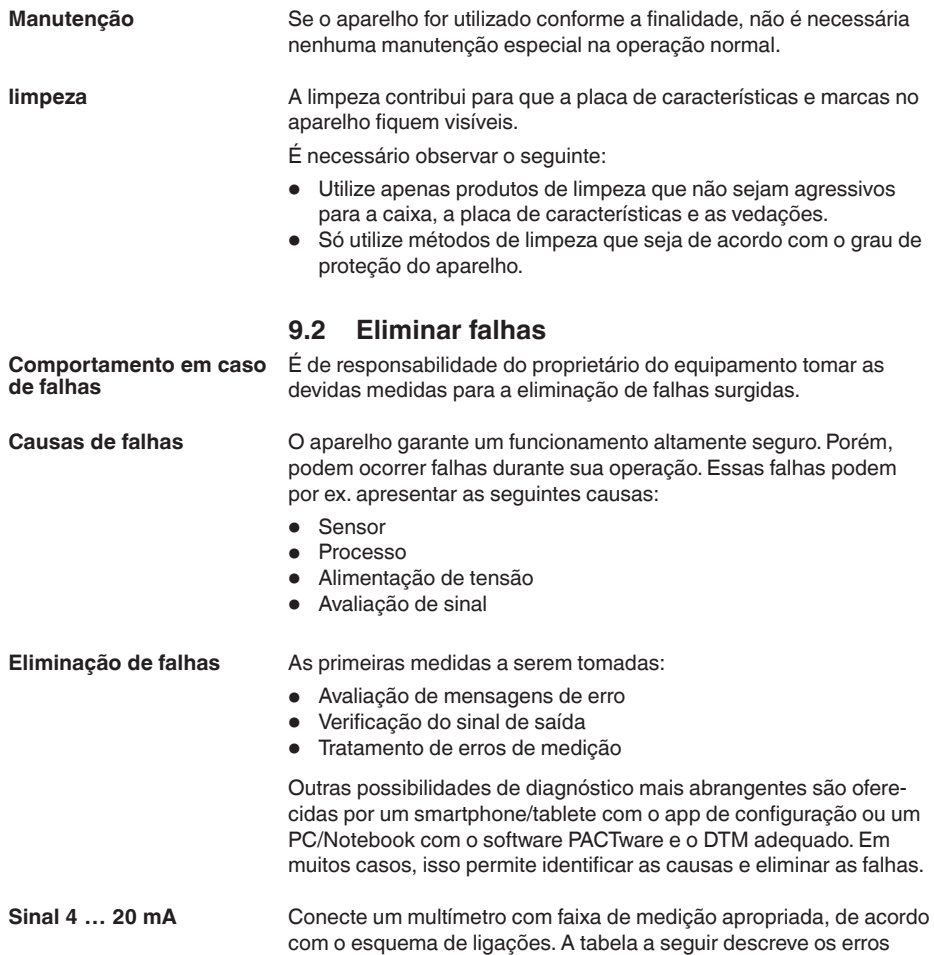

**Erro Causa Eliminação do erro** Sinal de 4 ... 20 mA instável | grandeza de medição oscila | Ajustar atenuação Falta o sinal de 4 … 20 mA Erro na conexão elétrica Controlar conexão, se necessário corrigir Falta alimentação de tensão Controlar se há rupturas nos cabos, consertar, se necessário Tensão de alimentação muito baixa, resistência de carga muito alta Controlar e corrigir, se necessário

possíveis no sinal de corrente, ajudando na sua eliminação:

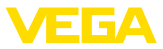

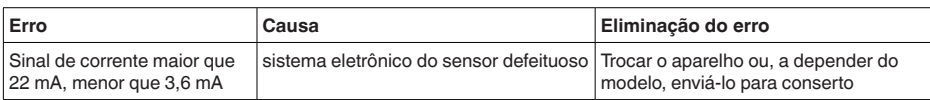

#### **Mensagens de erro pelo módulo de visualização e configuração**

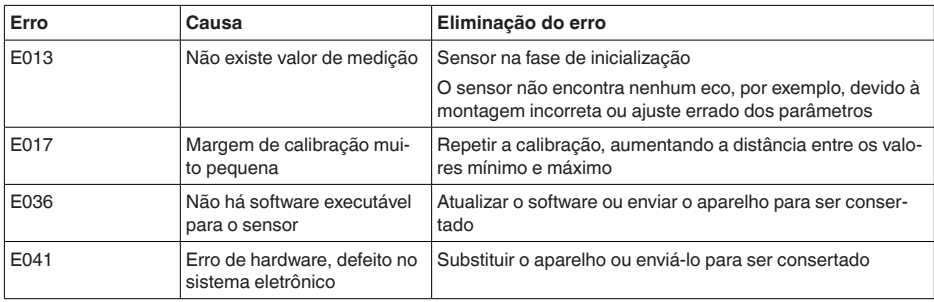

#### **Comportamento após a eliminação de uma falha**

A depender da causa da falha e das medidas tomadas, se necessário, executar novamente os passos descritos no capítulo "*Colocar em funcionamento*" ou controlar se está plausível e completo.

#### **Hotline da assistência técnica - 24 horas**

Caso essas medidas não tenham êxito, ligue, em casos urgentes, para a hotline da assistência técnica da VEGA - Tel. **+49 1805 858550**.

A hotline está disponível também fora no horário normal de atendimento, 7 dias por semana, 24 horas por dia.

Pelo fato de oferecermos esse serviço para todo o mundo, o atendimento é realizado no idioma inglês. O serviço é gratuito. O único custo são as tarifas telefônicas.

# <span id="page-49-0"></span>**9.3 Trocar o módulo elétrônico**

Em caso de defeito, o módulo eletrônico pode ser trocado pelo usuário.

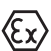

Em aplicações Ex, só podem ser utilizados um aparelho e um módulo eletrônico com a respectiva homologação Ex.

Caso não se possua nenhum módulo eletrônico, ele pode ser encomendado junto ao representante da VEGA.

#### **Número de série do sensor**

O novo módulo eletrônico tem que ser carregado com os ajustes do sensor. Para tal há as seguintes possibilidades:

- Na fábrica pela VEGA
- No local, pelo usuário

Em ambos os casos, é necessário indicar o número de série do sensor. Esse número de série pode ser consultado na placa de características do aparelho, no interior da caixa ou na nota de entrega do aparelho.

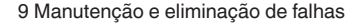

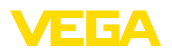

#### **Informação:**

П

Ao carregar diretamente no local, os dados do pedido têm que ser anteriormente baixados da internet (vide manual "*Módulo eletrônico*").

#### **Atribuição**

Os módulos eletrônicos são configurados de forma específica para o respectivo sensor, diferenciando-se também na saída de sinais e na alimentação.

# <span id="page-50-0"></span>**9.4 Atualização do software**

Para atualizar o software do aparelho, são necessários os seguintes componentes:

- Dispositivo
- Alimentação de tensão
- Adaptador de interface VEGACONNECT
- PC com PACTware
- Software atual do aparelho como arquivo

O software do aparelho atual bem como informações detalhadas para o procedimento encontram-se na área de downloads na nossa homepage: [www.vega.com](http://www.vega.com).

As informações para a instalação encontram-se no arquivo baixado.

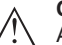

#### **Cuidado:**

Aparelhos com homologações podem estar vinculados a determinadas versões do software. Ao atualizar o software, assegure-se, portanto, de que a homologação não perderá sua validade.

Informações detalhadas encontram-se na área de downloads na homepage[www.vega.com](http://www.vega.com).

## <span id="page-50-1"></span>**9.5 Procedimento para conserto**

Em nossa homepage, você encontra informações detalhadas sobre como proceder, caso necessite de um reparo.

Gere uma folha de retorno com os dados do seu dispositivo. Isso agiliza o reparo, pois dispensa consultas posteriores desses dados. Você precisa de:

- <sup>O</sup> número de série do dispositivo
- Uma breve descrição do problema
- Informações sobre o produto medido

Imprimir o Formulário de retorno gerado.

Limpe o aparelho e empacote-o de forma segura.

Envie o Formulário de retorno impresso e eventualmente uma ficha técnica de segurança juntamente com o dispositivo.

Você encontra o endereço para o envio no Formulário de retorno gerado.

<span id="page-51-0"></span>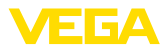

# **10 Desmontagem**

# **10.1 Passos de desmontagem**

#### **Advertência:**

Ao desmontar, ter cuidado com condições perigosas do processo, como, por exemplo, pressão no reservatório ou tubo, altas temperaturas, produtos tóxicos ou agressivos, etc.

Leia os capítulos "*Montagem*" e "*Conectar à alimentação de tensão*" e execute os passos neles descritos de forma análoga, no sentido inverso.

# **10.2 Eliminação de resíduos**

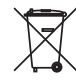

Entregue o aparelho à uma empresa especializada em reciclagem e não use para isso os postos de coleta municipais.

Remova antes pilhas eventualmente existente caso seja possível retirá-las do aparelho. Devem passar por uma detecção separada.

Caso no aparelho a ser eliminado tenham sido salvos dados pessoais, apague tais dados antes de eliminar o aparelho

Caso não tenha a possibilidade de eliminar corretamente o aparelho antigo, fale conosco sobre uma devolução para a eliminação.

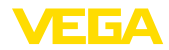

# **11 Anexo**

# **11.1 Dados técnicos**

#### **Instrução para aparelhos homologados**

Para aparelhos homologados (por ex. com homologação Ex) valem os dados técnicos conforme as respectivas instruções de segurança fornecidas. A depender por ex. das condições do processo ou da alimentação de tensão, eles podem divergir dos dados aqui apresentados.

Todos os documentos de homologação podem ser baixados em nosso site.

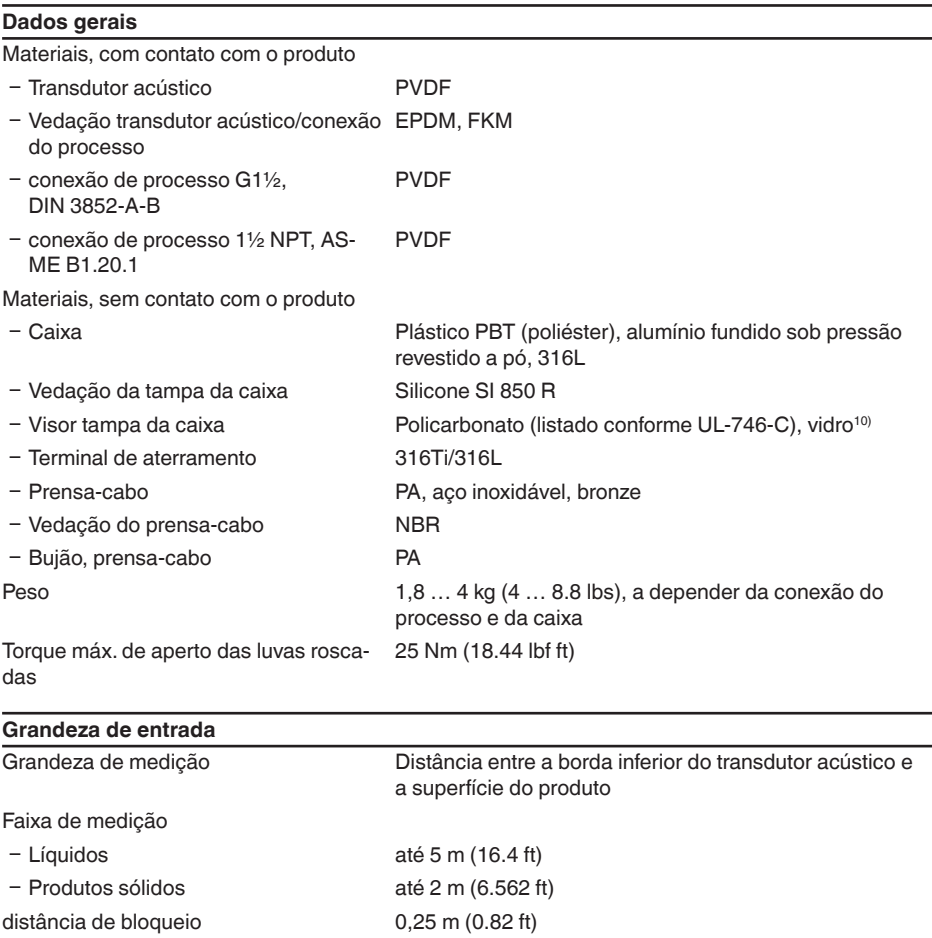

# **Grandeza de saída**

28778-PT-231026

28778-PT-231026

Sinal de saída 4 … 20 mA/HART (ativo)

10) Vidro (em caixa em alumínio fundição de precisão em alumínio e aço inoxidável)

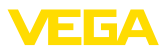

#### Valores HART de saída

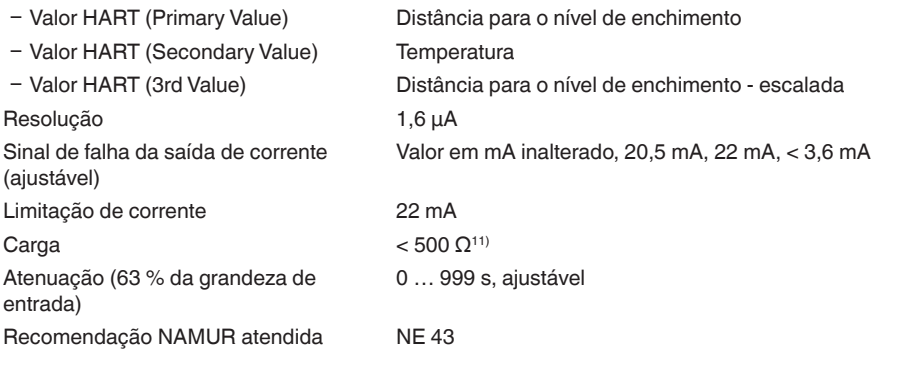

#### **Erro de medição**

Erro de medição<sup>12)</sup>  $\leq 4$  mm (distância de medição  $\leq 2,0$  m/6.562 ft)

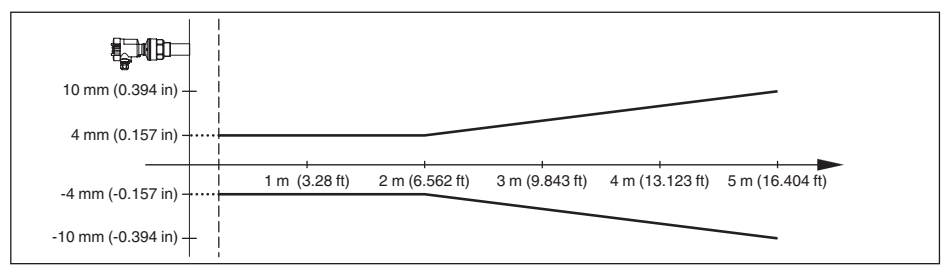

*Fig. 30: Diferença na medição VEGASON 61*

#### **Condições de referência para a precisão de medição (conforme a norma DIN EN 60770-1)**

Condições de referência conforme a norma DIN EN 61298-1

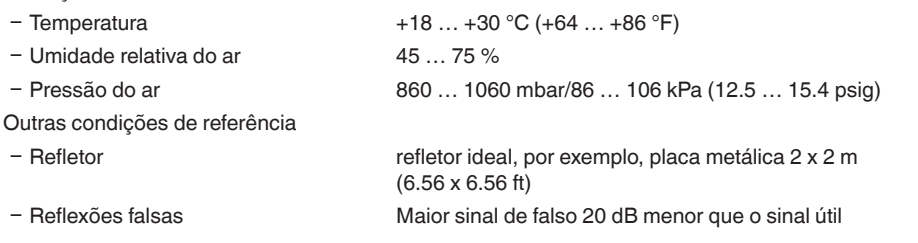

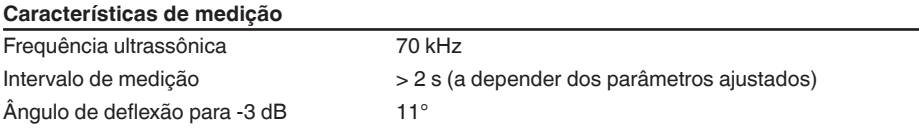

<sup>11)</sup> Com carga indutiva, parcela resistiva de pelo menos 25  $Ω/mL$ .

12) Incl. não-linearidade, histerese e não-repetibilidade.

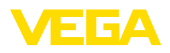

Resposta do salto ou tempo de ajuste<sup>13)</sup> > 3 s (a depender dos parâmetros ajustados)

#### **Influência da temperatura ambiente sobre o sistema eletrônico do sensor14)**

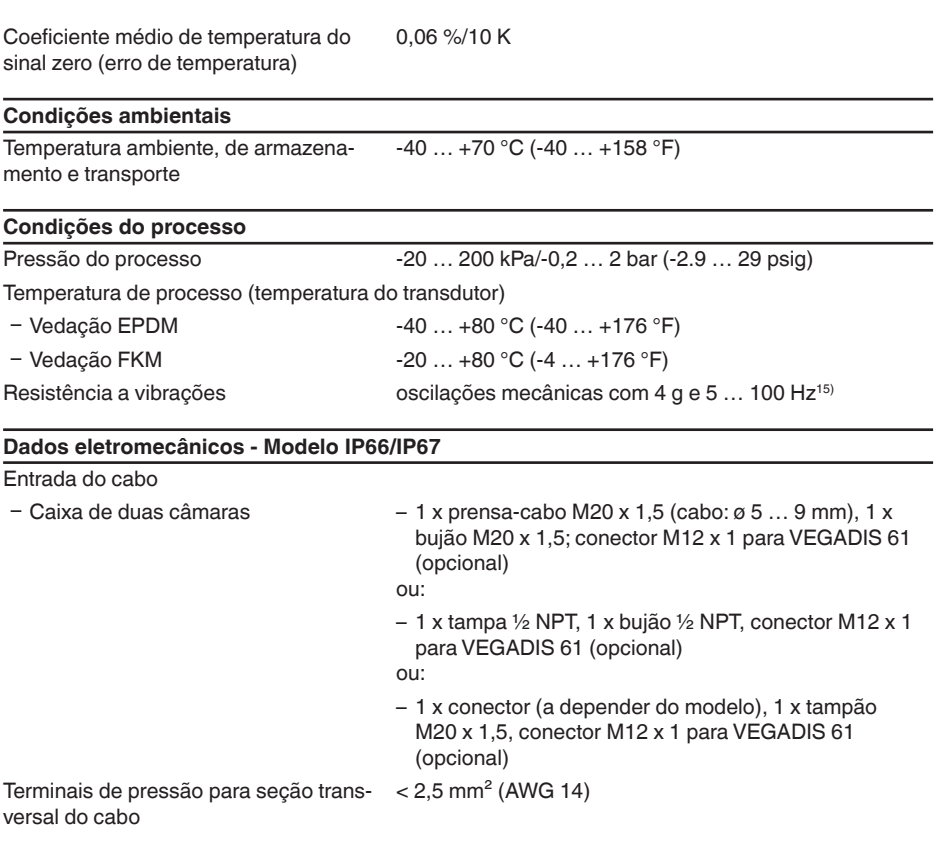

# **Módulo de visualização e configuração** Elemento de visualização Display retroiluminado Visualização de valores de medição - Número de algarismos 5 Elementos de configuração Ʋ 4 teclas *[OK]*, *[->]*, *[+]*, *[ESC]* - Interruptor Bluetooth On/Off Interface para Bluetooth Ʋ Padrão Bluetooth LE <sup>13)</sup> Tempo até a emissão correta do nível de enchimento (variação máx, de 10 %) com uma alteração do nível em

28778-PT-231026 28778-PT-231026

saltos.

14) Referente à faixa nominal de medição.

15) Controlado segundo as diretrizes da Germanischen Lloyd, curva característica GL 2.

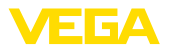

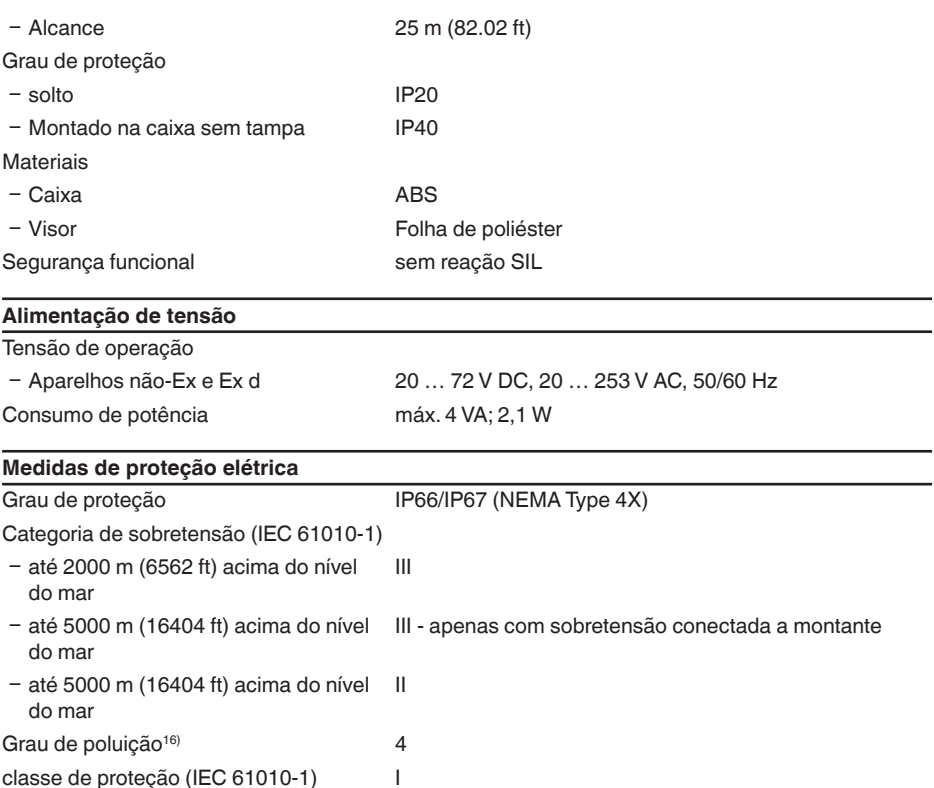

#### **Segurança funcional (SIL)**

Em aparelhos com qualificação SIL de fábrica, a segurança funcional já foi ativada. Em aparelhos sem a qualificação SIL de fábrica, a segurança funcional tem que ser ativada pelo usuário através do módulo de visualização e configuração ou do PACTware.

Segurança funcional conforme IEC 61508-4

- Ʋ Arquitetura de um canal (1oo1D) até SIL2
- arquitetura redundante diversificada de dois canais (1oo2D) até SIL3

Informações detalhadas podem ser consultadas no Safety Manual da série, que é fornecido com o aparelho ou que pode ser baixada no endereço ["www.vega.com](http://www.vega.com)", "*Downloads*", "*Zulassungen (Homologações)*".

#### **Homologações**

Aparelhos com homologações podem apresentar dados técnicos divergentes, a depender do modelo.

16) No uso dentro do grau de proteção da caixa

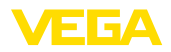

Portanto, deve-se observar os respectivos documentos de homologação desses aparelhos, que são fornecidos juntamente com o equipamento ou que podem ser baixados na nossa homepage [www.vega.com](http://www.vega.com), digitando o número de série do aparelho no campo de pesquisa, e também na área geral de download.

# **11.2 Dimensões**

Os desenhos aqui apresentados mostram somente uma parte das conexões do processo possíveis. Outros desenhos estão disponíveis em nosso site [www.vega.com](http://www.vega.com), através do configurador do VEGASON 61.

#### **Caixa**

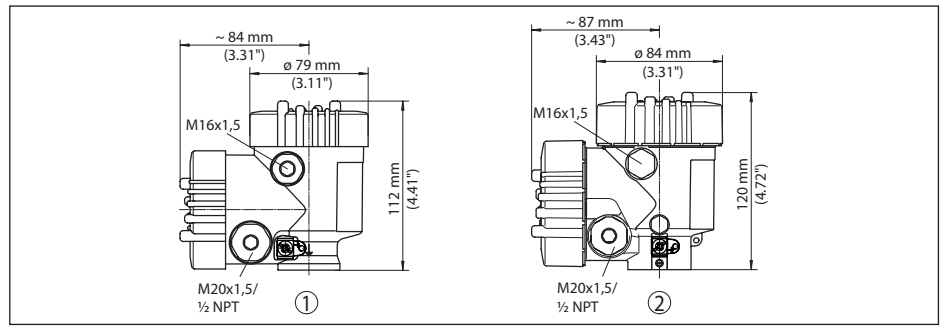

*Fig. 31: Variantes da caixa com grau de proteção IP66/IP67 ou IP66/IP68 (0,2 bar), (com o módulo de visualização e configuração montado, a altura da caixa é aumentada em 9 mm/0.35 in ou 18 mm/0.71 in)*

- *1 Caixa de duas câmaras de plástico*
- *2 Alumínio duas câmaras*

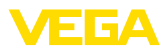

#### **VEGASON 61**

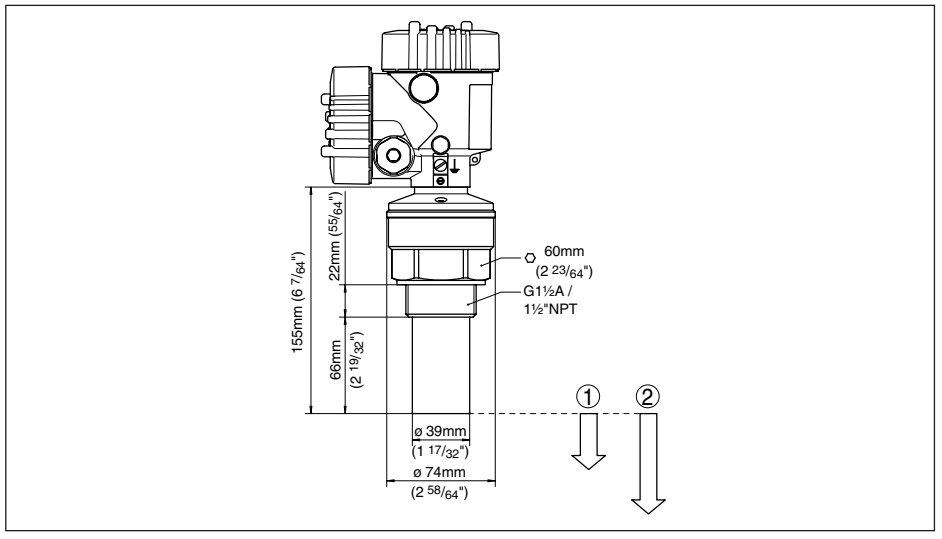

*Fig. 32: VEGASON 61*

- *1 Zona morta: 0,25 m (0.82 ft)*
- *2 Faixa de medição: para líquidos, até 5 m (16.4 ft), para produtos sólidos, até 2 m (6.562 ft)*

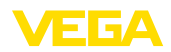

# **11.3 Proteção dos direitos comerciais**

VEGA product lines are global protected by industrial property rights. Further information see [www.vega.com.](http://www.vega.com)

VEGA Produktfamilien sind weltweit geschützt durch gewerbliche Schutzrechte.

Nähere Informationen unter [www.vega.com.](http://www.vega.com)

Les lignes de produits VEGA sont globalement protégées par des droits de propriété intellectuelle. Pour plus d'informations, on pourra se référer au site [www.vega.com](http://www.vega.com).

VEGA lineas de productos están protegidas por los derechos en el campo de la propiedad industrial. Para mayor información revise la pagina web [www.vega.com](http://www.vega.com).

Линии продукции фирмы ВЕГА защищаются по всему миру правами на интеллектуальную собственность. Дальнейшую информацию смотрите на сайте [www.vega.com.](http://www.vega.com)

VEGA系列产品在全球享有知识产权保护。

进一步信息请参见网站<[www.vega.com](http://www.vega.com)。

# **11.4 Marcas registradas**

Todas as marcas e nomes de empresas citados são propriedade dos respectivos proprietários legais/autores.

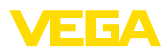

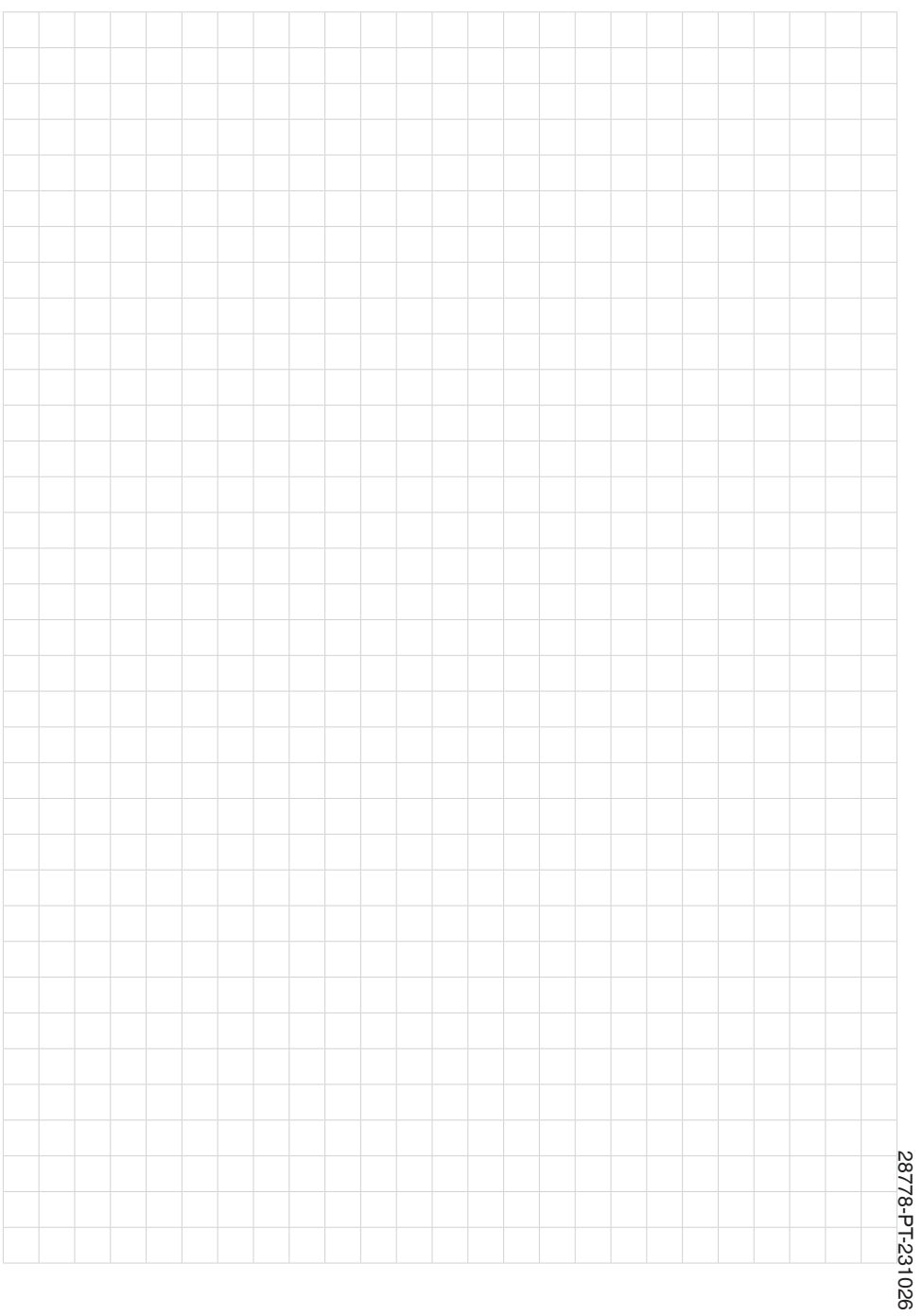

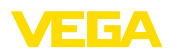

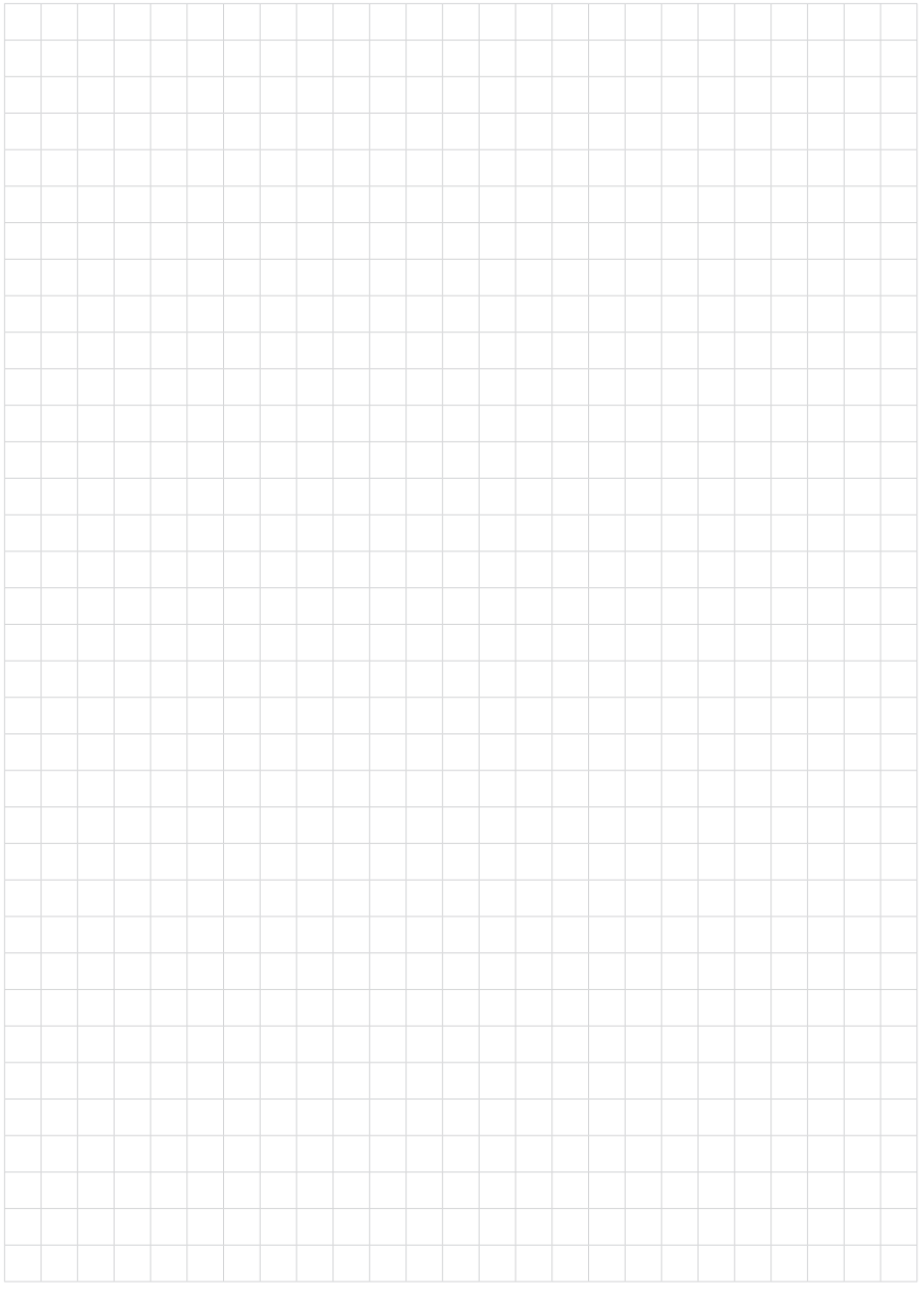

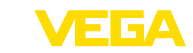

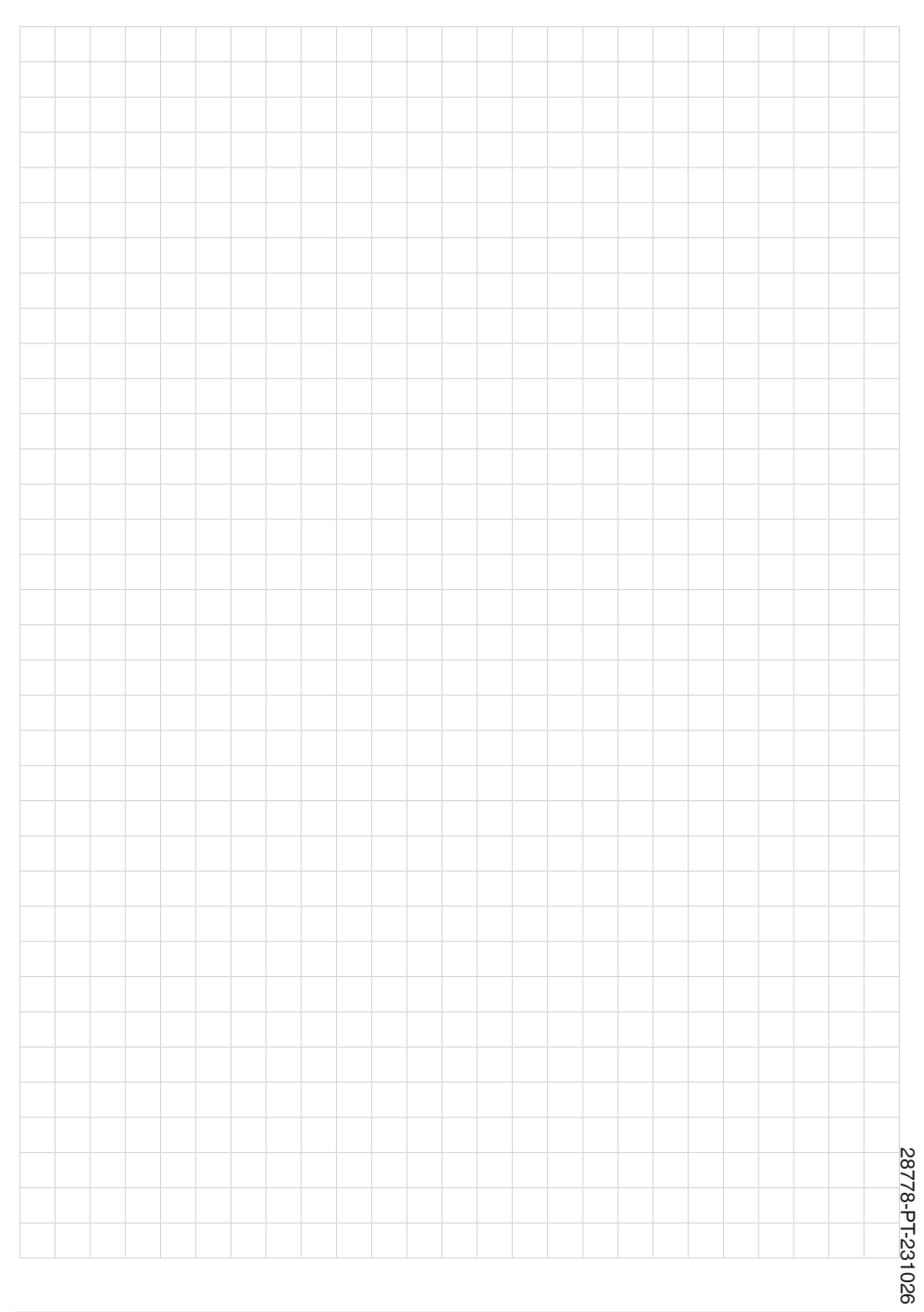

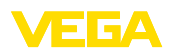

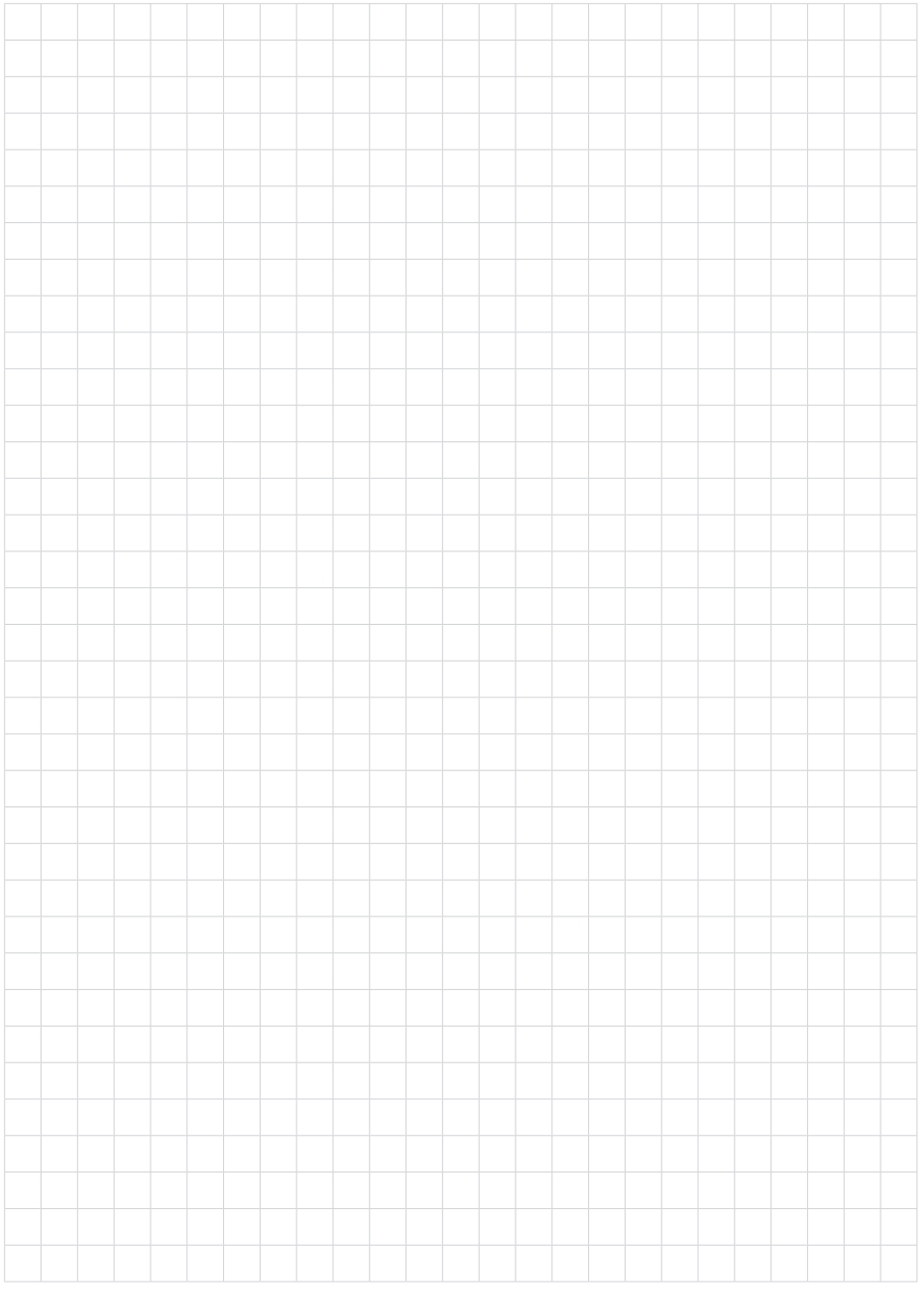

Printing date:

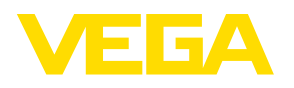

As informações sobre o volume de fornecimento, o aplicativo, a utilização e condições operacionais correspondem aos conhecimentos disponíveis no momento da impressão.

Reservados os direitos de alteração

© VEGA Grieshaber KG, Schiltach/Germany 2023

 $C \in$ 

VEGA Grieshaber KG Am Hohenstein 113 77761 Schiltach Alemanha

Telefone +49 7836 50-0 E-mail: info.de@vega.com www.vega.com